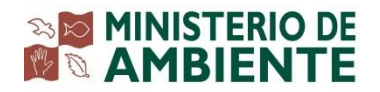

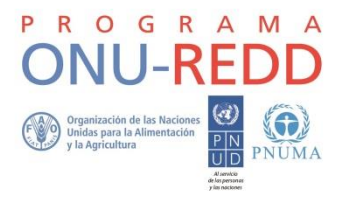

# **Programa de colaboración de las Naciones Unidas para la reducción de emisiones de la deforestación y la degradación de bosques en los países en desarrollo**

**ONU-REDD**

**Programa nacional Panamá**

# **INVENTARIO NACIONAL FORESTAL Y DE CARBONO**

# **MANUAL DE CAMPO**

# **INVENTARIO NACIONAL FORESTAL Y DE CARBONO**

# **MANUAL DE CAMPO**

Preparado por: Carlos Melgarejo, Víctor Corro, María del Carmen Ruiz Jaén, María Sánchez de Stapf, Asdrúbal Calderón Amaya

Programa de colaboración de las Naciones Unidas para la reducción de emisiones de la deforestación y la degradación de bosques en los países en desarrollo (ONU-REDD)

Programa nacional Panamá

MINISTERIO DE AMBIENTE

ORGANIZACIÓN DE LAS NACIONES UNIDAS PARA LA ALIMENTACIÓN Y LA AGRICULTURA (FAO)

# **Contenido**

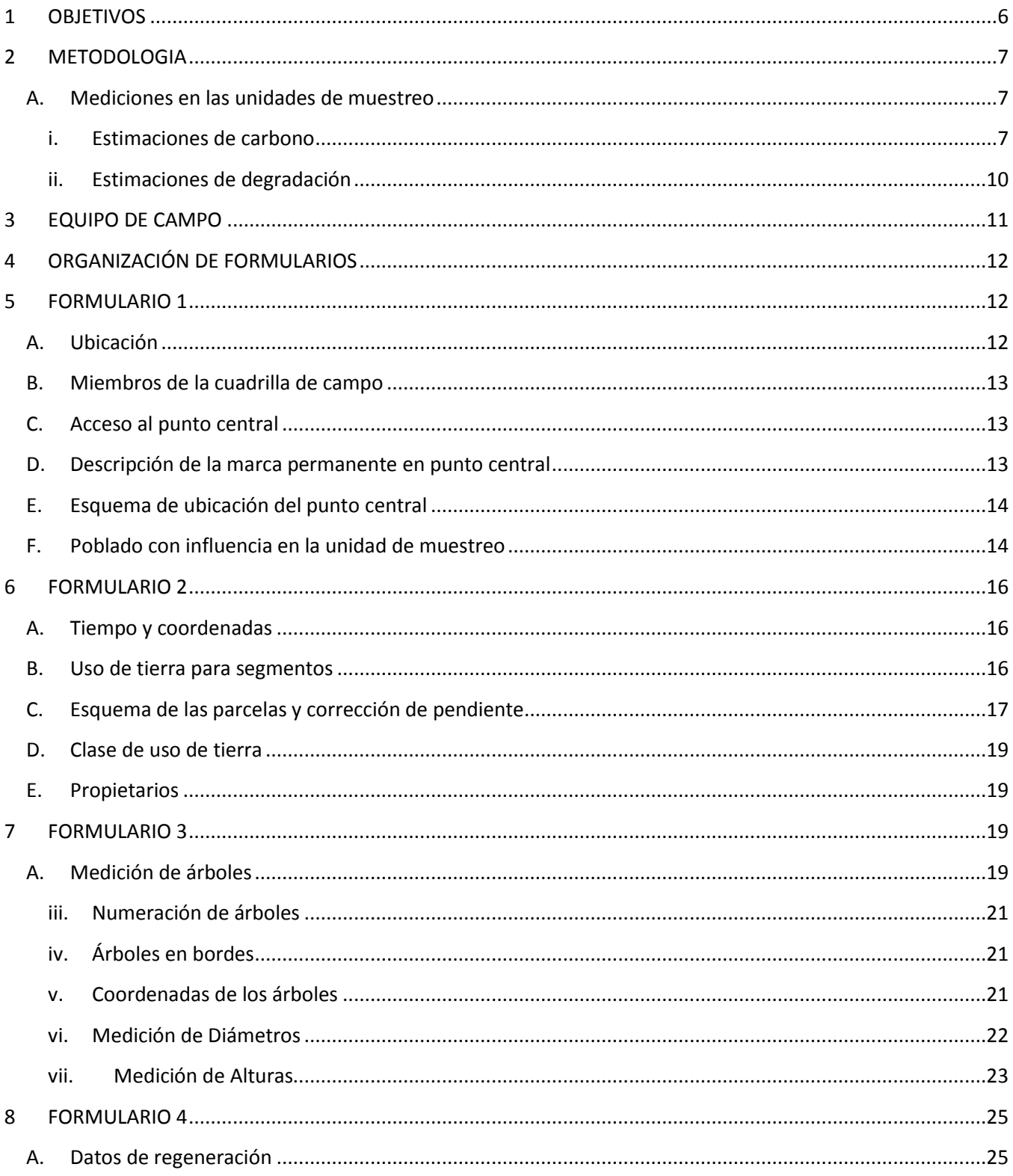

# 4 | Inventario Nacional Forestal y de Carbono - Panamá

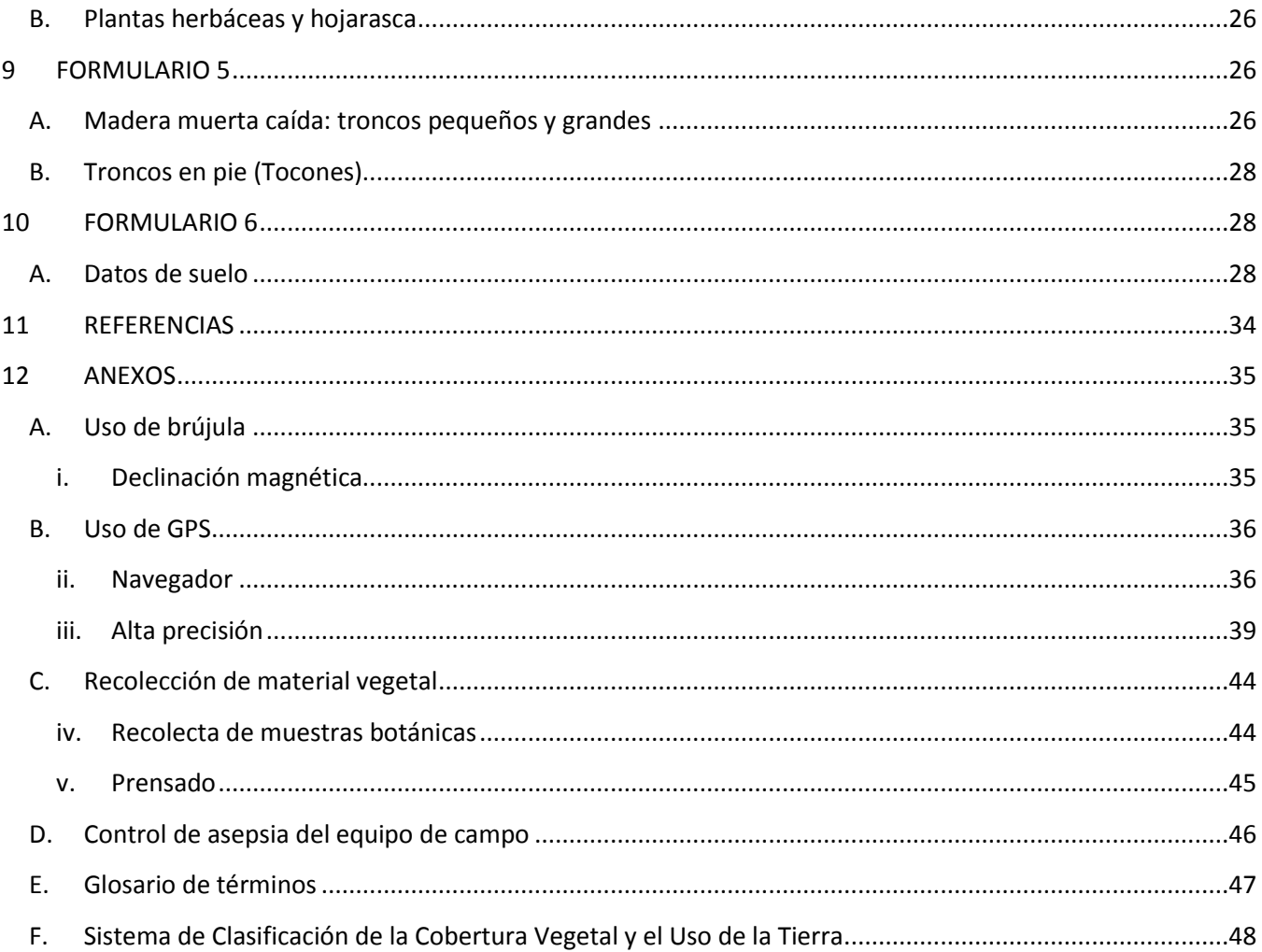

# **Siglas y acrónimos**

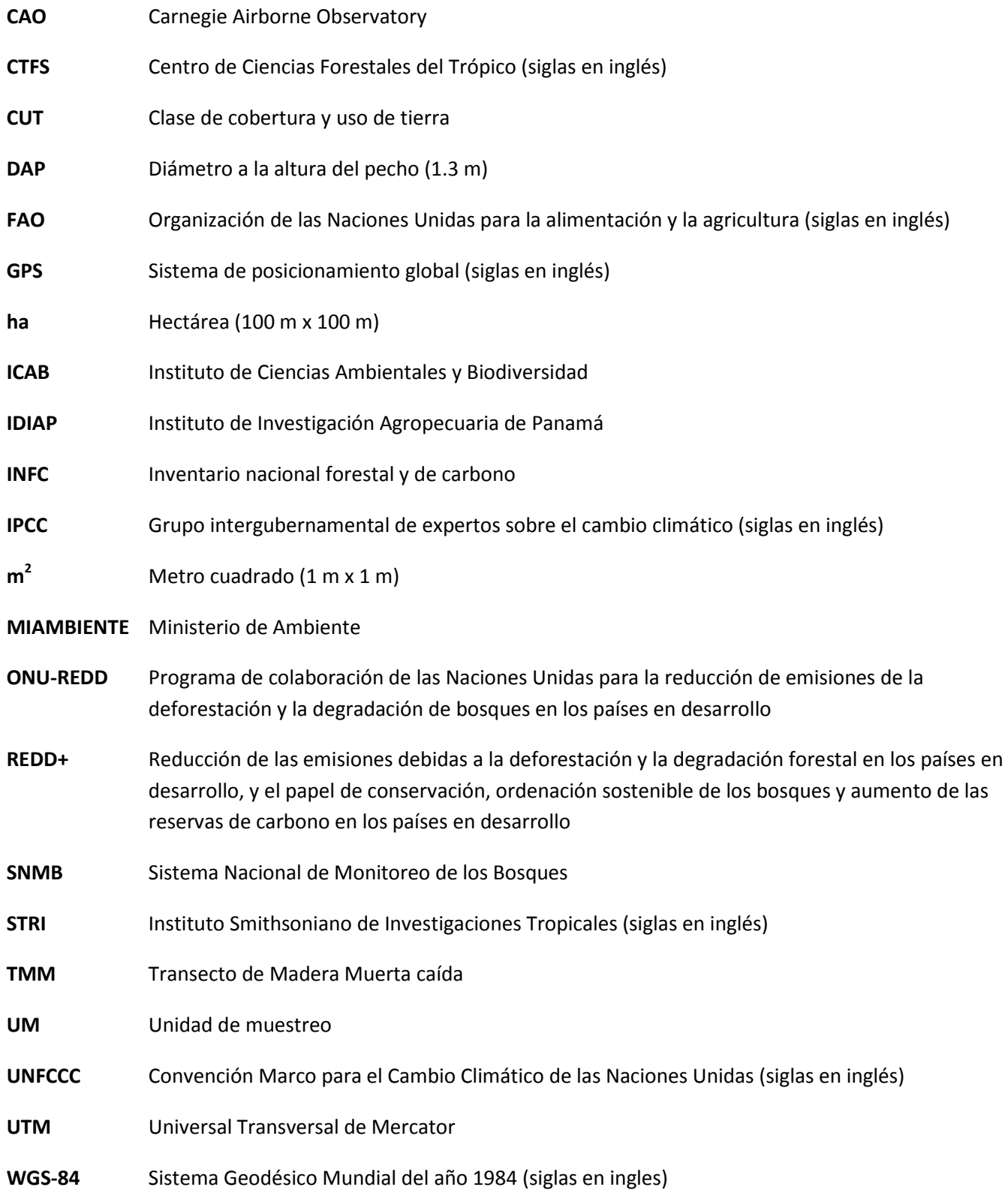

# **INTRODUCCIÓN**

Los bosques tropicales tienen la mayor riqueza de especies y almacenan más del 40% del carbono terrestre. A pesar de su importancia, son objeto de una alta tasa de deforestación y degradación por cambios en el uso de suelo Como una alternativa para conservar y fomentar el desarrollo sostenible de los bosques surge el mecanismo de REDD+; que tiene como meta principal la conservación, el manejo sostenible de los bosques y el incremento de reservas de carbono.

REDD+ es un mecanismo voluntario de mitigación basada en los bosques, donde los países participantes deben establecer un SNMB con una línea base de referencia. Este sistema debe ser robusto, verificable y transparente y debe integrar una combinación de sistemas de teledetección con inventarios forestales de carbono basados en mediciones de campo. Además, este sistema debe ser multipropósito, el cual además de generar información sobre el contenido y flujos de carbono en diferentes tipos de bosque, también debe contribuir a generar información sobre los bienes forestales (maderables y no maderables) que propicie el mejoramiento de la gestión forestal, así como el seguimiento y evaluación de las políticas forestales y usos de tierra. Por ende, este sistema es una recopilación de información sobre el almacenamiento de carbono, recursos forestales y superficies boscosas basado en el levantamiento de información de campo en los diferentes tipos de ecosistemas de un país. La información generada por el SNMB debe ser estadísticamente verificable, confiable y se debería poder medir periódicamente.

En el caso de Panamá el inventario nacional forestal y de carbono será multipropósito con un enfoque en los objetivos de REDD+. El INFC se concentrará principalmente en áreas de bosques con la finalidad de calcular tanto el contenido, las emisiones y absorciones de carbono por deforestación y degradación de bosques, con cuya información se podrá establecer la línea base que requiere el SNMB.

Para asegurar que los datos que se recolecten en el INFC sean verificables y confiables, se elaboró este manual de campo y que las cuadrillas de campo realicen mediciones de manera homogénea. Este manual incluye el diseño de muestreo adoptado por Panamá, la distribución de las unidades de muestreo y su configuración, el sistema de clasificación de uso de tierra, los formularios de campo a utilizar y los protocolos a seguir durante el levantamiento de campo.

# <span id="page-5-0"></span>**1 OBJETIVOS**

*General*:

 El objetivo general del manual de campo es garantizar que los procedimientos logísticos y de mediciones de campo que implica el INFC se puedan realizar de forma estandarizada y correcta

*Específicos*:

- Asegurar el llenado correcto de los formularios de campo.
- Homogenizar la toma de datos en el campo entre las distintas cuadrillas de campo

# <span id="page-6-0"></span>**2 METODOLOGIA**

La metodología utilizada en este inventario es producto de metodología sugerida por FAO (2009a) y sugerencias de expertos en instituciones nacionales e internacionales. Las instituciones nacionales consultadas fueron MIAMBIENTE, ICAB, IDIAP, el Herbario de la Universidad de Panamá, MIDA y Universidad de Panamá. Las instituciones internaciones fueron: CAO, CTFS, McGill University, Oregon State University, STRI, US Forest Service, University of California – Riverside, University of Milwaukee y University of Göttingen.

La metodología descrita en este manual se utilizará para el levantamiento de campo de la primera fase del INFC. La **Figura 1** presenta la distribución de las unidades de muestreo en la fase piloto del INFC. Llevaremos a cabo una fase final que tendrá como objetivo llegar a un error de muestreo no mayor a 20% en las estimaciones de biomasa aérea para cada estrato.

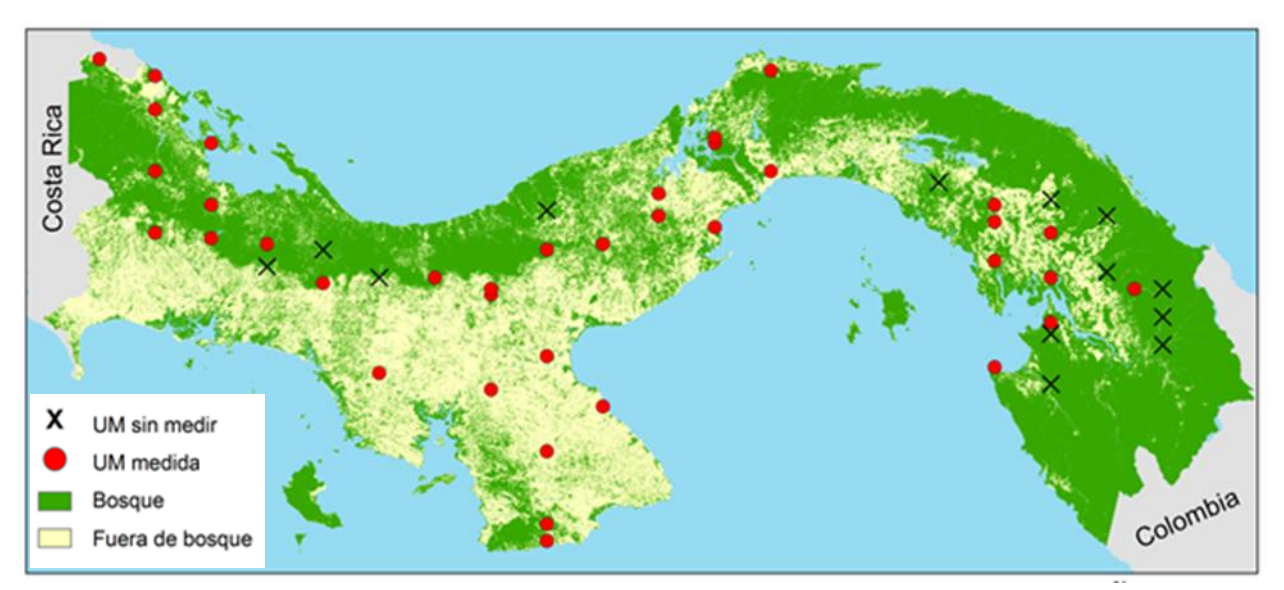

**Figura 1.** Diseño de muestreo para la fase piloto del INFC de Panamá.

# <span id="page-6-1"></span>A. Mediciones en las unidades de muestreo

#### <span id="page-6-2"></span>i. Estimaciones de carbono

A partir de la información levantada en el campo, se estimaron los cinco reservorios de carbono terrestre sugeridos por el Grupo Intergubernamental de Expertos sobre el Cambio Climático (IPCC), los cuales consisten en:

- (1) *biomasa aérea*: toda biomasa sobre el suelo que se encuentra presente en los tallos, lianas, ramas, corteza, semillas y follaje. Este reservorio se estima con modelos alométricos de biomasa a partir de las mediciones de campo.
- (2) *biomasa subterránea*: toda biomasa de raíces vivas mayores de 2 mm de diámetro. Este reservorio se estima con modelos alométricos que relacionan la biomasa aérea con la biomasa subterránea.

#### 8 Inventario Nacional Forestal y de Carbono – Panamá

- (3) *Madera muerta*: toda la necromasa contenida en árboles en pie o caídos y tocones. La madera muerta en pie con diámetro igual o mayor de 10 cm así como los tocones, se estiman con ecuaciones alométricas. La madera muerta caída con diámetro igual o mayor a 5 cm se estima a partir de mediciones de transectos. En ambos casos se registra el estado de descomposición de la madera para la estimación del contenido de carbono.
- (4) *Hojarasca*: comprende toda la necromasa en hojas, flores, frutos y ramas menores de 2 mm de diámetro, en varios estados de descomposición, y que yace sobre el suelo mineral u orgánico. Se pesa la hojarasca húmeda en el campo y se lleva una muestra al laboratorio para determinar el grado de humedad y contenido de carbono.
- (5) *Materia orgánica en suelo*: se mide el carbono orgánico hasta 1 m de profundidad en tres horizontes: 0-30 cm, 30-60 cm y ˃60 cm. En cada horizonte se toman muestras para determinar en el laboratorio la densidad aparente y contenido de carbono en la materia orgánica. Para fines de la Convención Marco de las Naciones Unidas sobre el Cambio Climático, debe reportarse solamente el contenido de carbono en los primeros 30 cm de profundidad; sin embargo, para mejorar la información de suelos en el país, se levantó información de los tres horizontes y se realizaron análisis adicionales (Detalle de la recolecta de suelos en el Manual de Campo para suelos).

Se establecerán en una fase preliminar 50 UM compuestas de 4 parcelas permanentes de 20 m x 250 m en forma de cruz a 25 m equidistantes del punto central cubriendo un área de 550 m x 550 m (**Figura 2**). Además se realizarán otras observaciones en el campo (ver **Cuadro 1**).

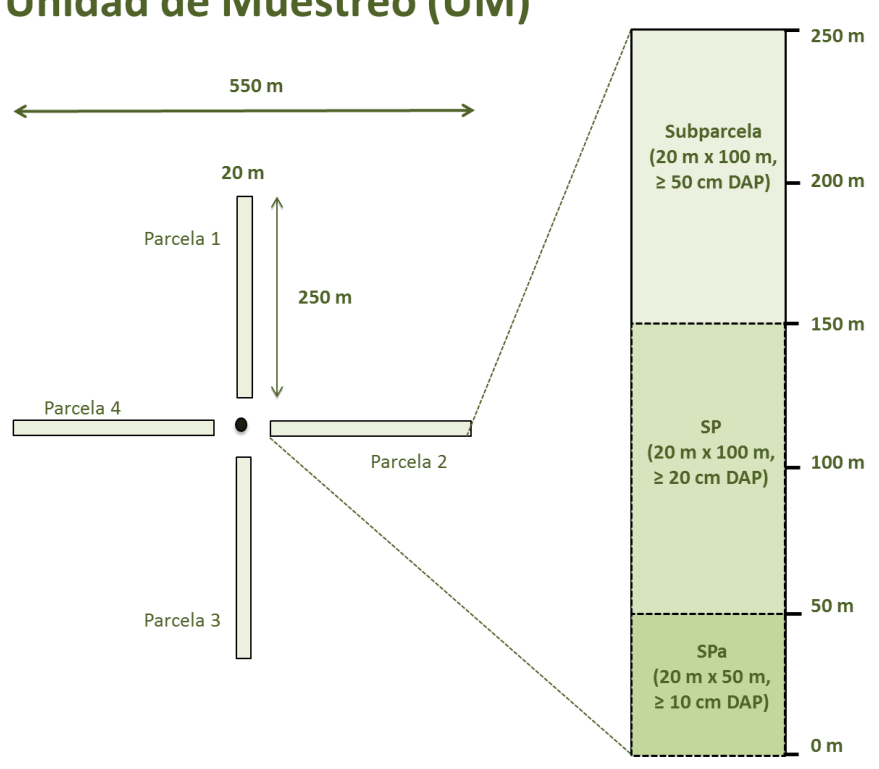

# **Unidad de Muestreo (UM)**

**Figura 2.** Diseño de las UM, parcela y subparcelas anidadas del INFC.

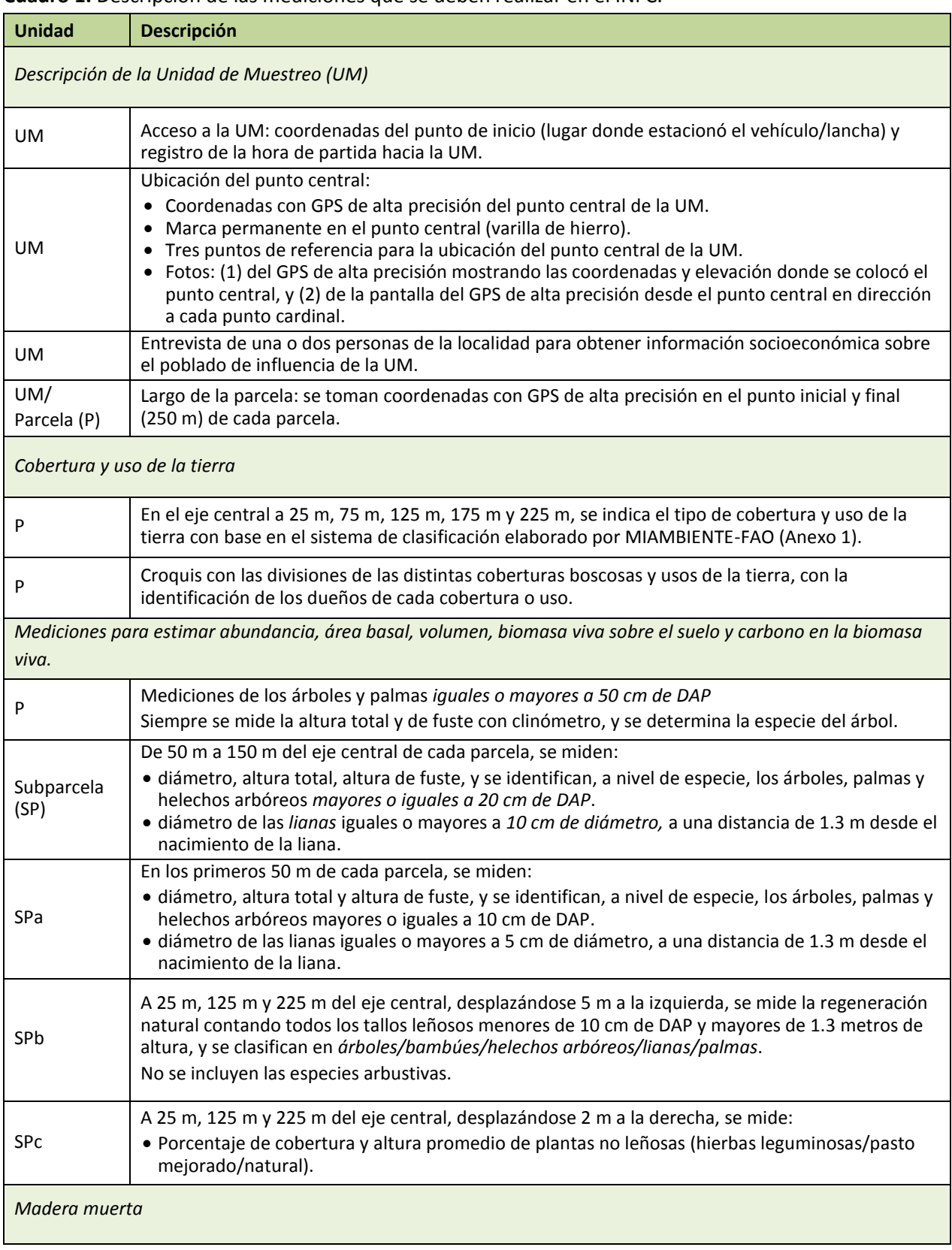

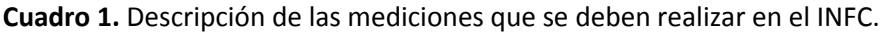

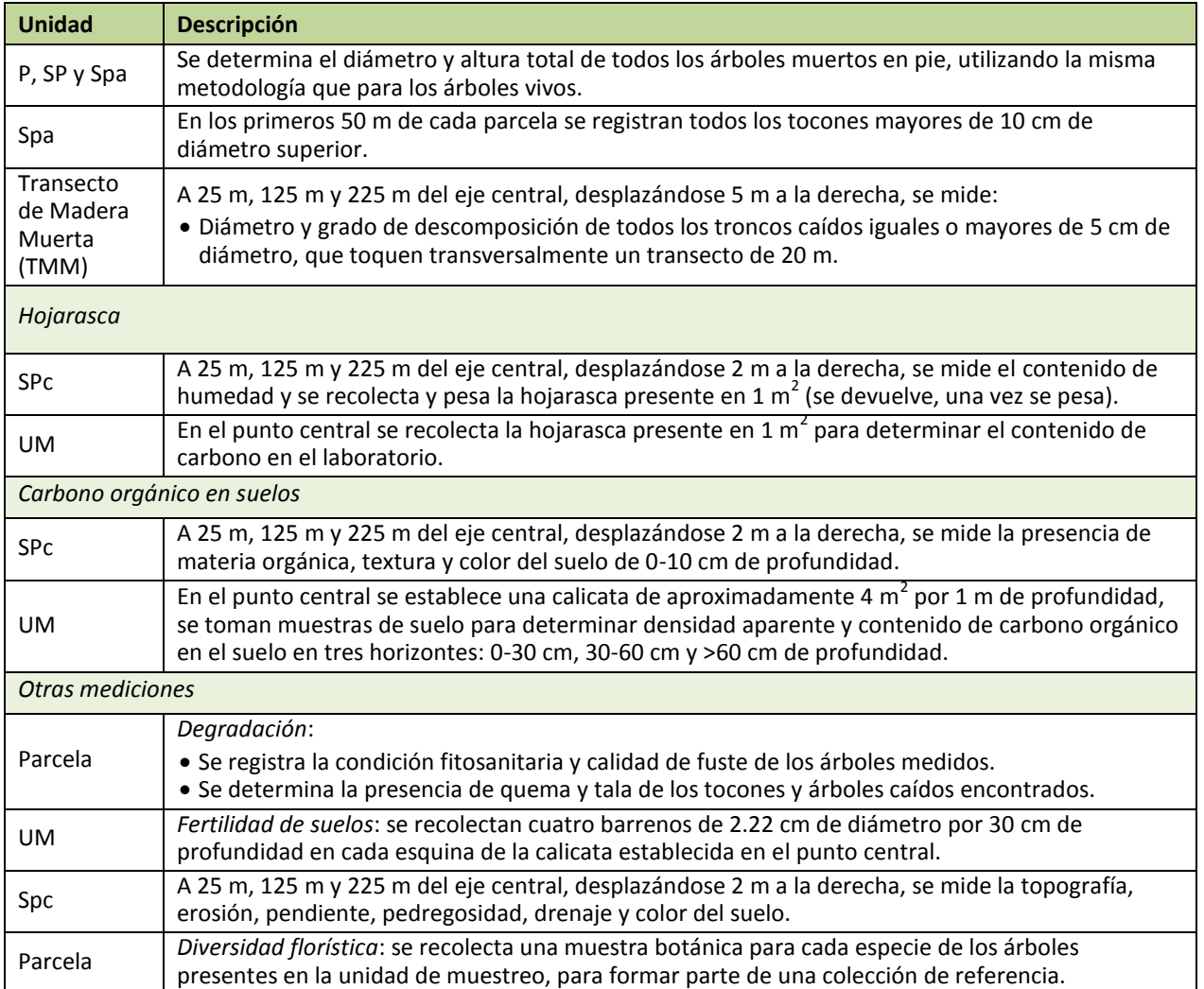

*No perturbar la zona de muestreo durante la delimitación de las parcelas (muestras de hojarasca, regeneración natural y madera muerta caída)*

# <span id="page-9-0"></span>ii. Estimaciones de degradación

Un componente importante en el mecanismo REDD+ es estimar las emisiones debido a la degradación de los bosques. En una reunión del UNFCCC (2008) se define la degradación como la reducción de los depósitos de carbono dentro de áreas que permanecen como bosques. Debido a que la degradación no incurre en un cambio de uso de suelo, como sucede con la deforestación, este componente es difícil de detectar por sensores remotos, por lo que se necesitan medidas de campo que faciliten el proceso de estimación. En el INFC en Panamá realizaremos mediciones de campo, que ayudaran a medir degradación en bosques.

Las medidas para degradación son las siguientes:

- Clasificación de uso de tierra y tipo de cobertura boscosa (Formulario 2)
- Condición fitosanitaria de árboles (Formulario 3)
- $\bullet$  Biomasa de lianas (Formulario 3 y 4)
- Extracción de madera (Formulario 5)
- Evidencia de quema (Formulario 3 y 5)

# <span id="page-10-0"></span>**3 EQUIPO DE CAMPO**

Para la recolección de datos de campo, cada cuadrilla de campo debe llevar el material de campo que aparece en el **Cuadro 2**. El *jefe de cuadrilla* debe verificar que se cuente con este material antes de salir para las unidades de muestreo.

| <b>Equipo</b>                      | <b>No. Requerido</b>           | <b>Observaciones</b>                      |
|------------------------------------|--------------------------------|-------------------------------------------|
|                                    | Acceso, Navegación y seguridad |                                           |
| Barra de Acero                     | 2                              | 1 es de repuesto                          |
| Botiquín                           | 1                              |                                           |
| Brújula                            | 2                              |                                           |
| Cámara digital                     | $\mathbf{1}$                   | Tarjetas de memoria + cargador            |
| Cinta adhesiva de colores          | Según se necesite              | Rollo                                     |
| Cinta métrica 15 m                 | 1                              |                                           |
| Cinta métrica 50 m                 | $\mathbf{1}$                   |                                           |
| GPS de alta precisión - Promark100 | 1                              | Antena + Baterías Ión Litio               |
| GPS Garmin 62sc                    | $\overline{2}$                 | Baterías AA - 4/GPS                       |
| Linterna                           | Según se necesite              | Baterías de repuesto                      |
| Machete + funda + lima             | 2                              |                                           |
| Mazo                               | 1                              |                                           |
| Navaja                             | 1                              |                                           |
| Teléfono satelital                 | 1                              | Baterías. Utilizar en casos de emergencia |
| Repelente                          | $\mathbf{1}$                   |                                           |
| Soga                               | Según se necesite              | Rollo                                     |
| Tanque de gasolina                 | 1                              |                                           |
| Walki-talkie                       | 2                              | <b>Baterías</b>                           |
|                                    | Anotaciones                    |                                           |
| Cinta marcador                     | Según se necesite              |                                           |
| Formularios                        | Según se necesite              | Seis formularios                          |
| Lápices                            | Según se necesite              |                                           |
| Lista de especies de árboles       | 1                              |                                           |
| Manual de campo                    | $\mathbf{1}$                   |                                           |
| Marcadores                         | Según se necesite              |                                           |
| Tablilla                           | $\overline{2}$                 |                                           |
|                                    | Biomasa aérea                  |                                           |
| Cinta diamétrica                   | 2                              |                                           |
| Clinómetro                         | $\overline{\mathbf{c}}$        | Medición de Altura y pendiente            |
| Regla de 30 cm                     | 2                              |                                           |
|                                    | Hojarasca                      |                                           |
| Balanza - pesola                   | 1                              |                                           |
| Guantes                            | 2 pares                        | Uno de repuesto                           |
|                                    | Descripción de suelos          |                                           |
| Palín de jardinería                | 1                              |                                           |
| Tabla de Munsell                   | 1                              |                                           |
|                                    |                                |                                           |

**Cuadro 2**. Equipamiento necesario para el levantamiento de una unidad de muestreo.

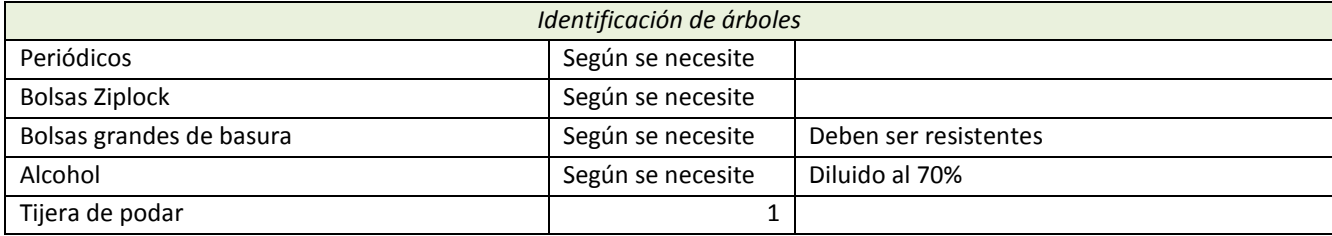

# <span id="page-11-0"></span>**4 ORGANIZACIÓN DE FORMULARIOS**

El jefe de cuadrilla debe organizar los formularios de campo, debe tener presente el número de hojas por formulario, ya que en algunas unidades de muestreos se tomarán medidas extras (ej. se realizarán calicatas de suelos solamente en 14 UM). En el **cuadro 3**, se resume la información de los formularios de campo.

**Cuadro 3**. Descripción de los formularios de campo para el levantamiento del Inventario Nacional Forestal y de Carbono.

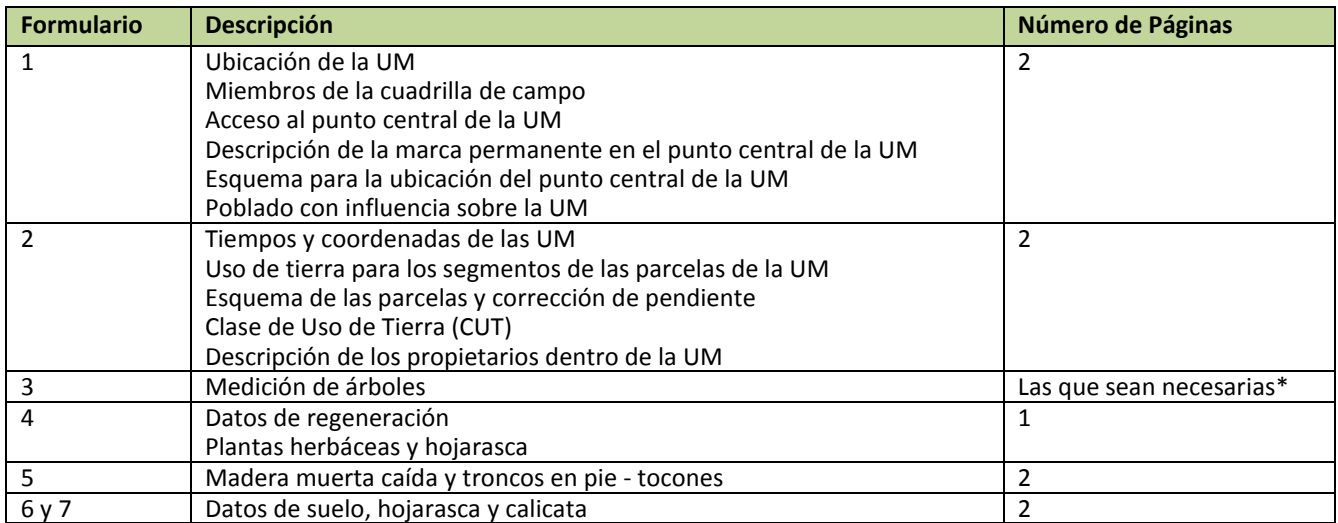

\* Planificar que se medirán aproximadamente 600 árboles en una unidad de muestreo localizada en bosque (aproximadamente 20 formularios de árboles en ambas caras).

# <span id="page-11-2"></span><span id="page-11-1"></span>**5 FORMULARIO 1**

# A. Ubicación

Cada UM tiene un número único que la identifica, esta información debe ser llenada en la parte superior derecha de cada formulario rotulado como **Número UM** (**100**). Antes de acceder a la UM se debe conocer su ubicación de:

Coordenadas del mapa (UTM): Se debe llenar el **nombre del lugar (101a)** y las coordenadas **UTM Este (101b)** y **UTM Norte (101c)** entregadas por el coordinador de campo.

**Regional ANAM (102):** nombre administrativo de la Regional de ANAM a la que pertenece la UM y la **Oficina Local de ANAM (103)** más cercana.

División política: se proporcionará la información sobre la **Provincia (104)**, **distrito (105)** y **corregimiento o poblado (106)** en donde se encuentra la UM.

# <span id="page-12-0"></span>B. Miembros de la cuadrilla de campo

Cada miembro del equipo debe colocar el **No. miembro** (**107**) es la identificación del número de miembros por cuadrilla (1,2,3,…), su **nombre (s) (108a)**, **apellido (s) (108b), dirección** de la casa (**109**) y el **teléfono** de casa, trabajo o celular (**110**) y su **función en la cuadrilla de campo 111** (**01**- jefe de cuadrilla, **02**- anotador, **03**- guía local, **04**- mediciones dasométricas, **05**- Delimitador de parcela, **06**- Botánico, y **07**-otro (cocinero, lanchero).

# <span id="page-12-1"></span>C. Acceso al punto central

Se debe indicar las coordenadas **UTM Este (112a)** y **UTM Norte (112b)** del sitio en donde se estaciona el vehículo o lancha. Una vez llegado al punto central, se debe anotar el **tiempo** que tardó la cuadrilla desde que dejó el vehículo o lancha hasta el punto central en **horas y minutos (113)**, la **distancia (114a)** y el tipo de **accesibilidad (114b)** a la UM**.**

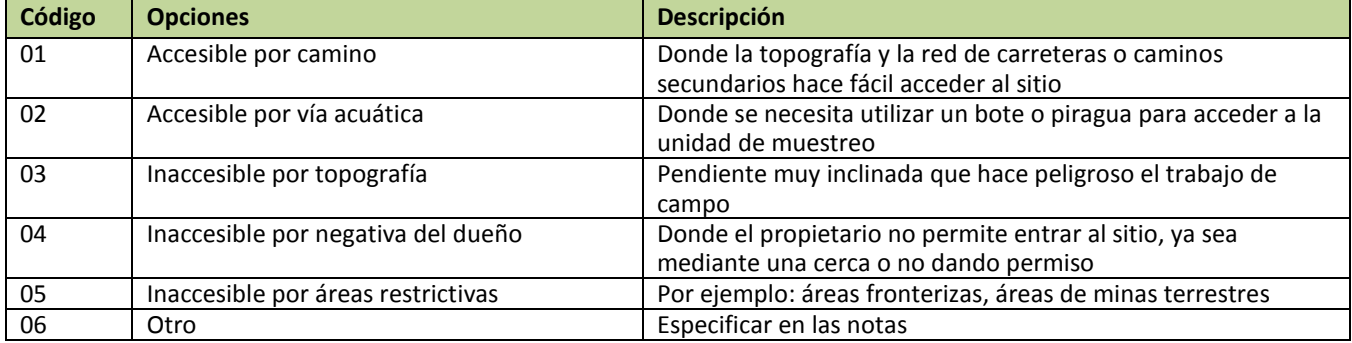

Los puntos de referencias para el acceso al punto central de la UM deben ser claramente identificados y registrados de la siguiente forma:

**No. Punto de acceso (115):** identificación del punto de referencia (1, 2,3,…).

**Descripción del punto de acceso (116):** Breve descripción del mismo, carretera, río, casa, roca, etc.

En el croquis del formulario 1 inciso E debe enumerar cada punto de referencia (R1, R2, R3, etc.) y anotar sus coordenadas **UTM Este (117a)** y **UTM Norte (117b),** tomarle una **foto del punto de referencia (118)** y anotar el **azimut de la foto (119)** que varía de 0 a 360 grados. Se debe registrar el número de referencia de cada foto de manera consecutiva con respecto a los puntos de referencia (*UM*, *fecha*, *número de referencia consecutivo de la foto, hora*).

*Nota: Es importante marcar correctamente el acceso al punto central de la unidad de muestreo para facilitar el acceso al mismo por la cuadrilla de campo y por el grupo de control de calidad. Si hay que caminar dentro del bosque, se debe marcar la vía de acceso utilizando cinta de color***.**

# <span id="page-12-2"></span>D. Descripción de la marca permanente en punto central

Si es factible llegar al punto central de la UM se deben hacer las anotaciones de las coordenadas **UTM Este (120a)**, **UTM Norte (120b)** y **Elevación (120c)** en metros sobre el nivel del mar haciendo uso del *GPS de alta* 

#### 14 | Inventario Nacional Forestal y de Carbono – Panamá

*precisión*. Se omite el numeral 121 y 122. Existe la posibilidad que no se pueda llegar al punto de central por impedimento geográfico (ej. río, risco, etc.) o por restricción del propietario, en estos casos se debe empezar el centro de la UM por el punto más próximo a la coordenada establecida inicialmente. En el formulario debe llenar la información sobre las nuevas coordenadas UTM de la marca permanente **UTM Este (120a)** y **UTM Norte (120b)** y su **elevación (120c)** en metros sobre el nivel del mar usando el GPS de alta precisión. Seguidamente debe colocar la **distancia en metros** desde el **punto central del mapa (121)** y **el azimut (122)** del nuevo punto de inicio respecto al **punto central del mapa** y cualquier información adicional que se necesite para poder regresar al punto posteriormente se debe anotar en **Observaciones (123).**

# <span id="page-13-0"></span>E. Esquema de ubicación del punto central

Una vez en el punto central, se deben tomar tres puntos de referencia que deben ser dibujados en el esquema de ubicación en la **Figura 3**. Cada punto de referencia debe tener un **número (124),** una foto **(125 – No. Foto)**, su **descripción** (**126**), el **azimut (127)** con respecto al punto central; debe variar entre 0 – 360 grados**)** y la **distancia (128)** del punto central en metros.

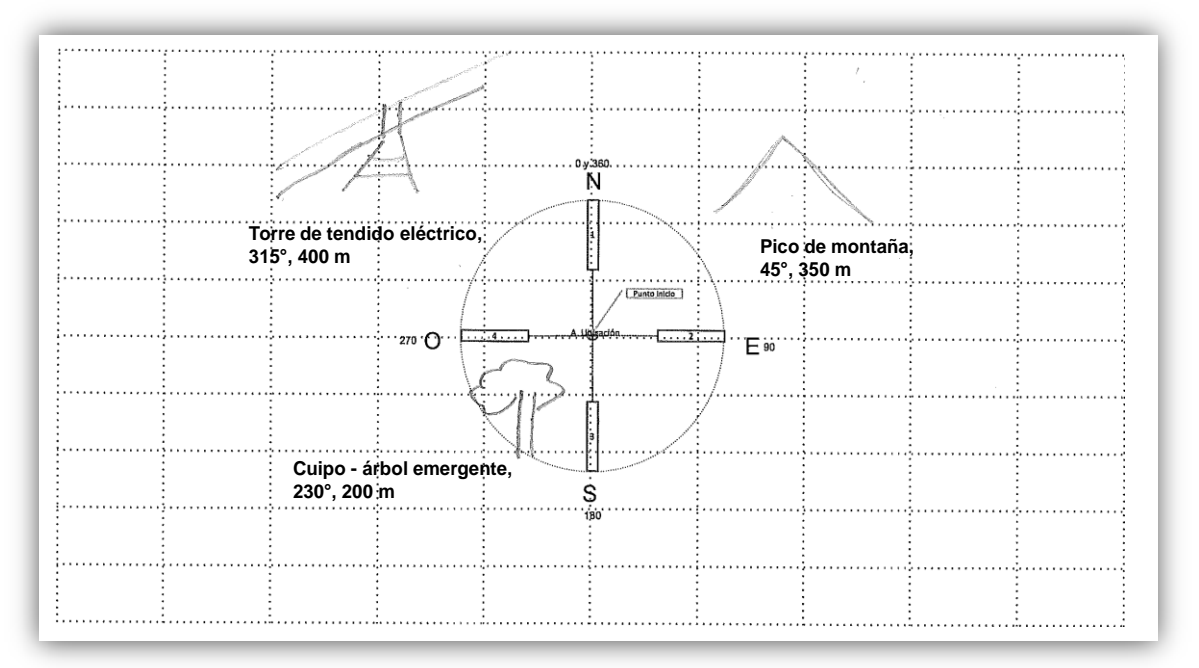

<span id="page-13-1"></span>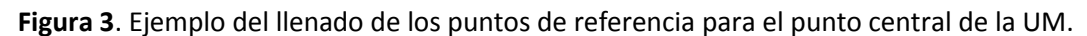

# F. Poblado con influencia en la unidad de muestreo

Para cada poblado que ejerza mayor influencia sobre la UM, se deberá investigar en municipalidades, organizaciones, profesores o líderes locales la siguiente información y llenar el formulario 1, inciso F:

**Datos generales 129**: se le debe anotar el **ID del poblado (129a)** número de referencia de cada poblado que colinda con la UM. Además, se debe identificar el nombre del poblado **(129b),** su año de fundación **(129c),** el **número de habitantes (129d)** y el grupo étnico predominante **(129d:** Indígena, No Indígena, Afro-descendientes y otros (de otras nacionalidades o etnias no descritas anteriormente).

**Servicios 130:** Seleccionar todos los servicios que se encuentran disponibles en la población que utiliza la UM.

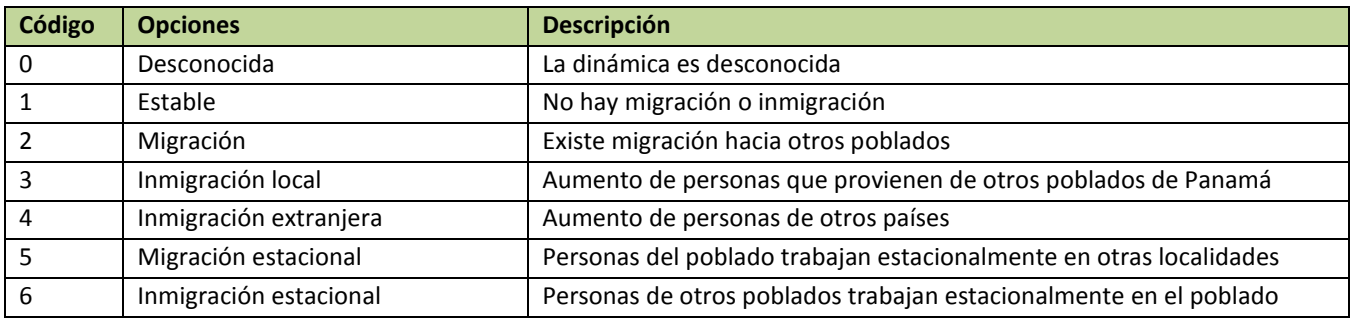

#### **Dinámica de la población 131:** tendencia de la población en los últimos 5 años.

**Actividades 132**: Actividad principal de los pobladores que habitan o se benefician del área de la unidad de muestreo, que genera ingresos y fuentes de empleo a la mayor parte de la población.

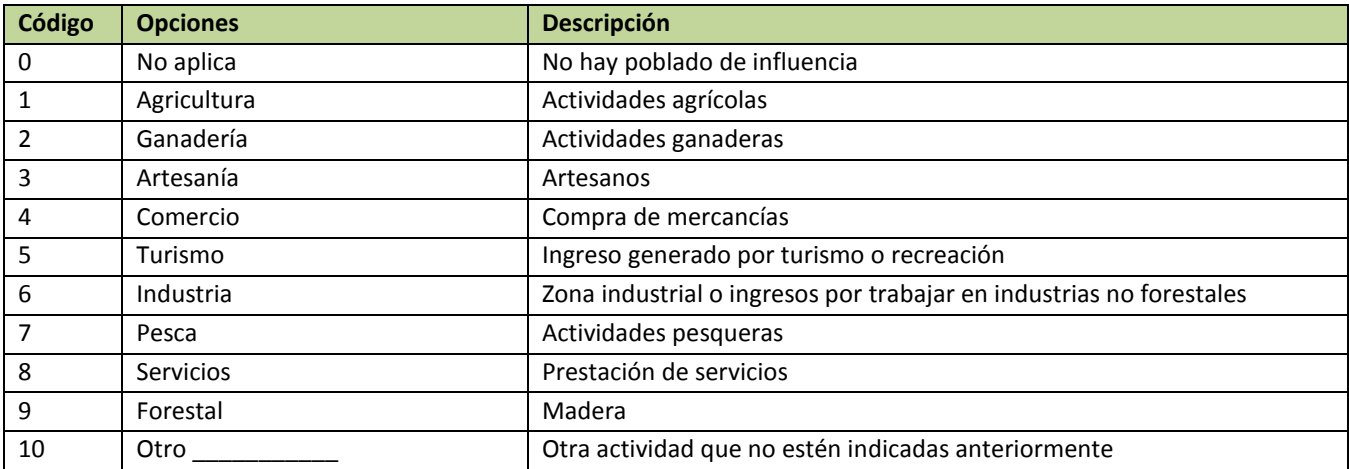

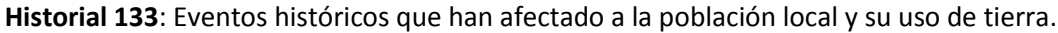

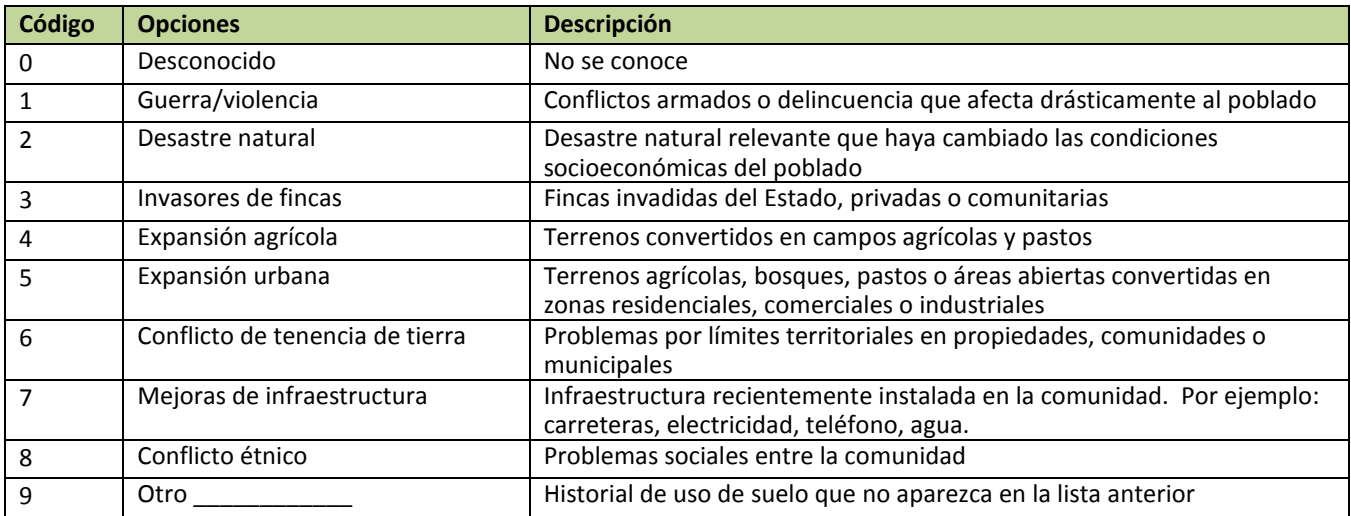

# **Datos de informante (s)**

Para obtener la información sobre el poblado, cada persona entrevistada debe ser registrada y debe contar con un, **No Informante 134a**, número del informante, este de ser correlativo según el número de personas entrevistadas para poder obtener la información de los poblados. Además, se debe anotar el **Nombre (s) (134b)** y el **Apellido (s) (134c)** del informante y su **relación con el poblado (134d).**

# <span id="page-15-1"></span><span id="page-15-0"></span>**6 FORMULARIO 2**

# A. Tiempo y coordenadas

Se llevará un registro del tiempo requerido para hacer cada parcela en las UM. Se debe indicar la fecha de inicio **(201)** del levantamiento de la parcela, el tiempo que se tardó la cuadrilla al **inicio (202a)** y al **final (202b)** del primer día de trabajo en la parcela y las coordenadas del inicio de la parcela en **UTM Este (203a)** y **UTM Norte (203b)** y al final de la parcela **UTM Este (204a)** y **UTM Norte (204b).** Si fue necesario más de un día para terminar la parcela, anote la fecha **(205)** y el tiempo **(206)** para el levantamiento del segundo día de trabajo.

# <span id="page-15-2"></span>B. Uso de tierra para segmentos

A cada parcela de la UM, se le asignará una clasificación **de Clase de Uso de Tierra (CUT)** con dos métodos. Para el primer método **(inciso B)**, se divide cada parcela en cinco (5) segmentos de 20 m x 50 m **(207)** y se asigna un código de CUT a cada segmento **(208)**. El CUT asignado será el que tenga mayor cobertura en el segmento. Esta característica se observará en el punto medio de cada segmento. Por ejemplo, para el segmento SP1, se debe tomar el CUT a 25 m del punto inicial de la parcela en la línea central. El código de CUT debe seguir al **Anexo.**

| <b>Ecosistemas y Usos</b> | <b>Código</b> | Categoría de Uso de Tierra                      |  |  |
|---------------------------|---------------|-------------------------------------------------|--|--|
|                           | <b>BLM</b>    | Bosque Natural latifoliado mixto maduro         |  |  |
|                           | <b>BLS</b>    | Bosque natural latifoliado mixto secundario     |  |  |
|                           | <b>BMM</b>    | Bosque natural de mangle maduro                 |  |  |
|                           | <b>BMS</b>    | Bosque natural de mangle secundario             |  |  |
|                           | <b>BRM</b>    | Bosque natural de rafia maduro                  |  |  |
| <b>Bosque</b>             | <b>BOM</b>    | Bosque natural de orey maduro                   |  |  |
|                           | <b>BOS</b>    | Bosque natural de orey secundario               |  |  |
|                           | <b>BCM</b>    | Bosque natural de cativo maduro                 |  |  |
|                           | <b>BCS</b>    | Bosque natural de cativo secundario             |  |  |
|                           | <b>PCO</b>    | Plantado conífera                               |  |  |
|                           | <b>PLA</b>    | Plantado latifoliada                            |  |  |
|                           | <b>RAR</b>    | Rastrojo y vegetación arbustiva                 |  |  |
| Vegetación arbustiva y    | <b>HEN</b>    | Vegetación herbáceas                            |  |  |
| herbácea                  | <b>VBI</b>    | Vegetación baja inundable (pantanos y ciénagas) |  |  |
|                           | <b>PAR</b>    | Páramo                                          |  |  |

**Cuadro 4.** Códigos de uso de tierra y su descripción.

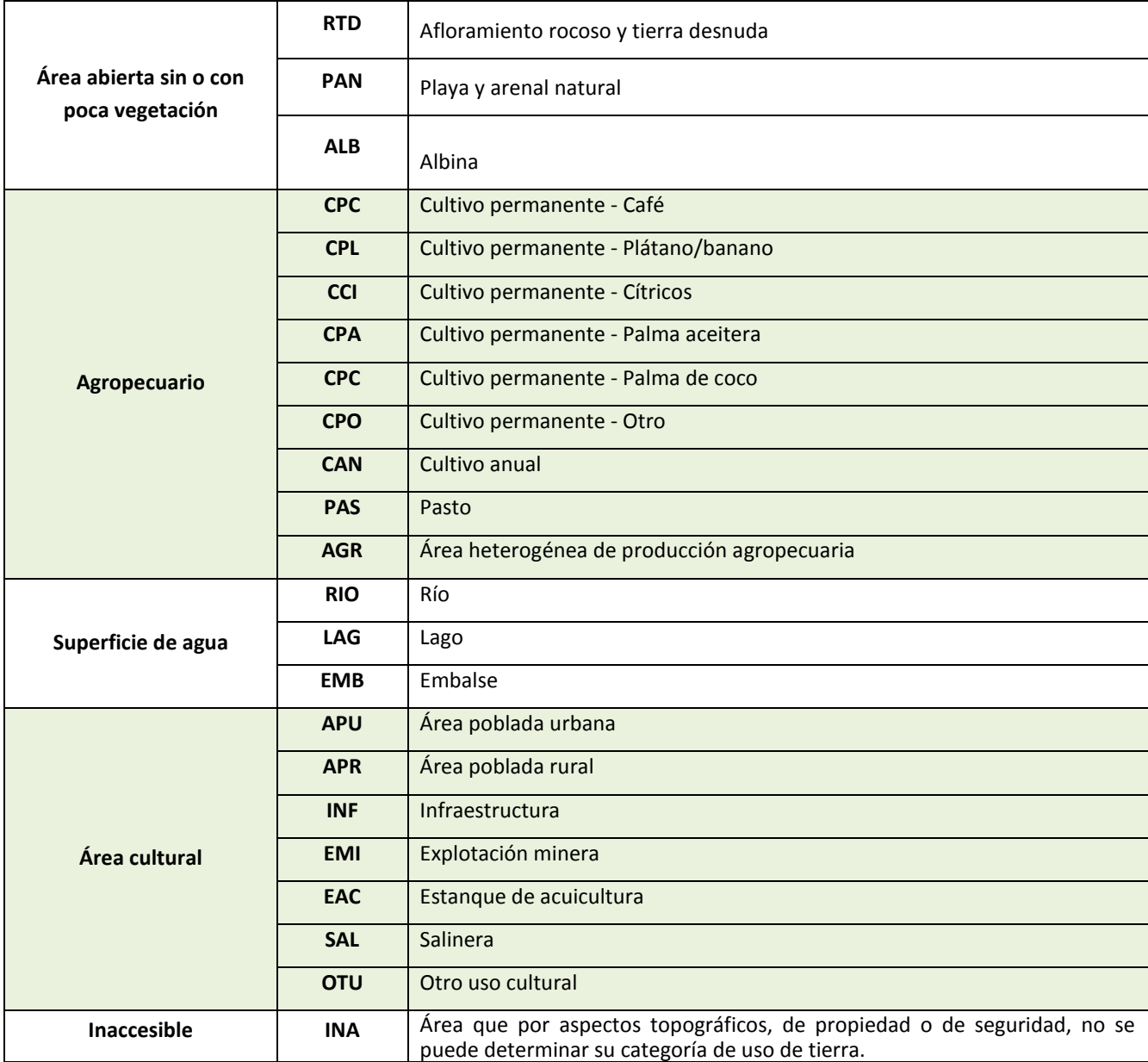

# <span id="page-16-0"></span>C. Esquema de las parcelas y corrección de pendiente

El segundo método consiste en hacer un esquema de cada parcela que servirá para ubicar dentro de la parcela todos los usos de tierra, tipos de bosque, propietarios, incendios y accidentes geográficos. El esquema que aparece en el formulario presenta la parcela dividida cada 10 m y con la ayuda de los iconos que aparecen en la leyenda, se debe demarcar los límites de cada uso de tierra, propietarios e incendios y colocar en el esquema las distancias que cada uno de ellos cubre dentro de la parcela (**Figura 4**).

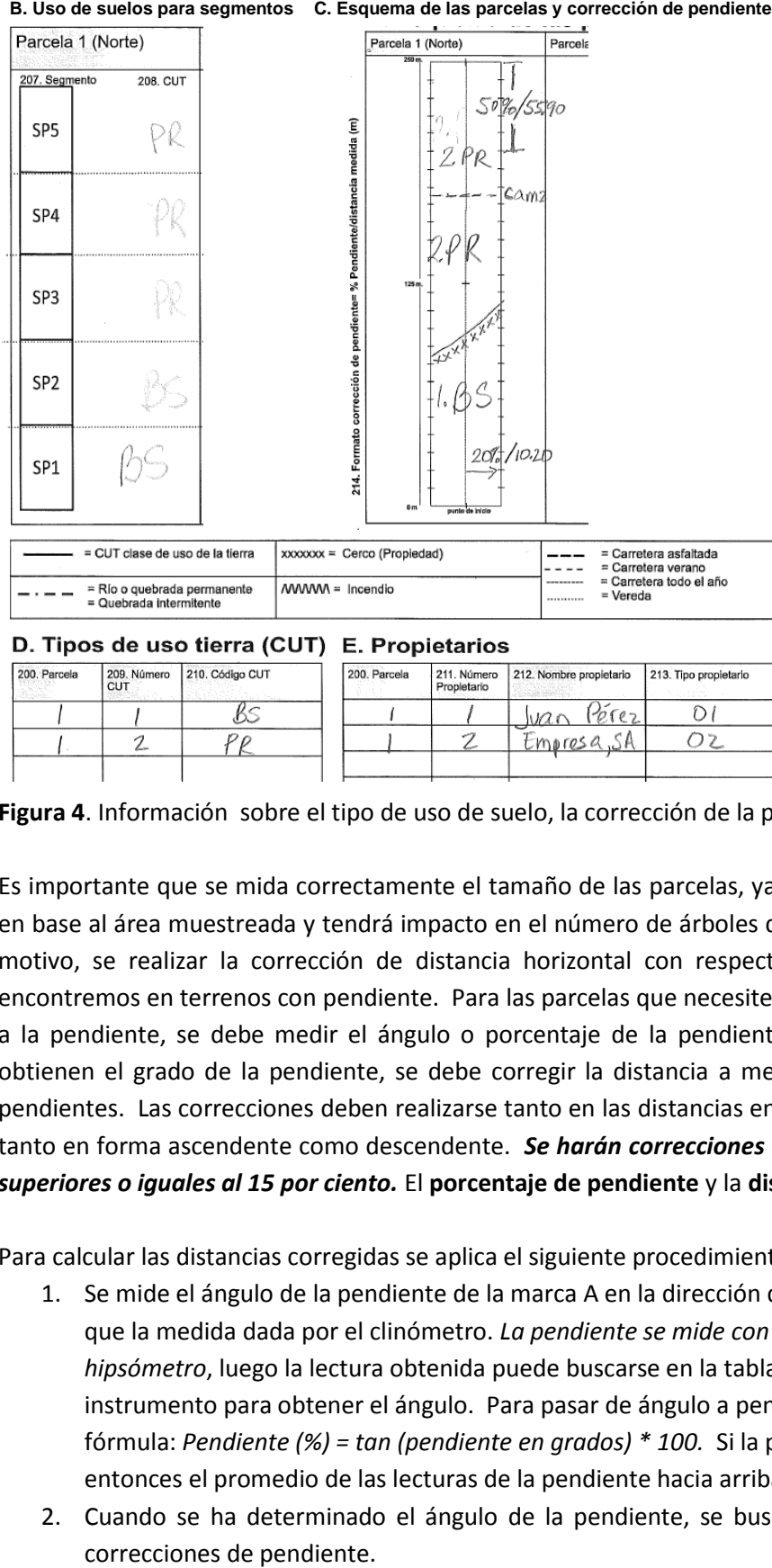

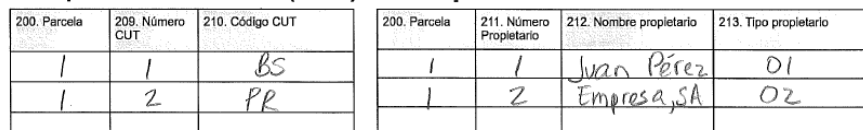

**Figura 4**. Información sobre el tipo de uso de suelo, la corrección de la pendiente y los propietarios.

Es importante que se mida correctamente el tamaño de las parcelas, ya que los cálculos de biomasa se realizan en base al área muestreada y tendrá impacto en el número de árboles que se medirán en una parcela. Por este motivo, se realizar la corrección de distancia horizontal con respecto a la pendiente, en el caso que nos encontremos en terrenos con pendiente. Para las parcelas que necesiten corregir la distancia horizontal en base a la pendiente, se debe medir el ángulo o porcentaje de la pendiente con el hipsómetro manual. Una vez obtienen el grado de la pendiente, se debe corregir la distancia a medir en base al cuadro de corrección de pendientes. Las correcciones deben realizarse tanto en las distancias en el eje *X* como en el eje *Y* de la parcela y tanto en forma ascendente como descendente. *Se harán correcciones de pendiente para todas las pendientes superiores o iguales al 15 por ciento.* El **porcentaje de pendiente** y la **distancia corregida (214)**.

Para calcular las distancias corregidas se aplica el siguiente procedimiento (**Figura 5**):

- 1. Se mide el ángulo de la pendiente de la marca A en la dirección del punto B, con el clinómetro. Nótese que la medida dada por el clinómetro. *La pendiente se mide con la escala de 20 m al lado izquierdo del hipsómetro*, luego la lectura obtenida puede buscarse en la tabla de conversión de la parte trasera del instrumento para obtener el ángulo. Para pasar de ángulo a pendiente, puede utilizar la siguiente fórmula: *Pendiente (%) = tan (pendiente en grados) \* 100.* Si la pendiente no es homogénea, se tomará entonces el promedio de las lecturas de la pendiente hacia arriba y hacia abajo del punto de medición.
- 2. Cuando se ha determinado el ángulo de la pendiente, se busca la distancia corregida en la tabla de

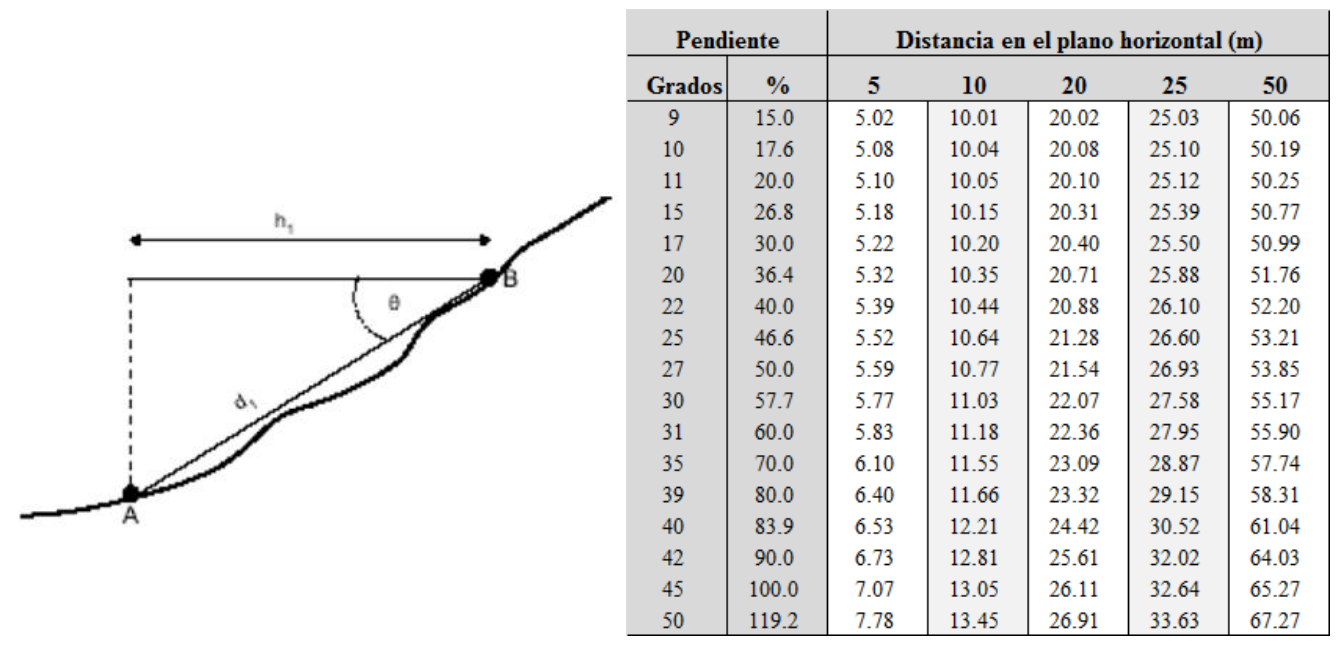

<span id="page-18-0"></span>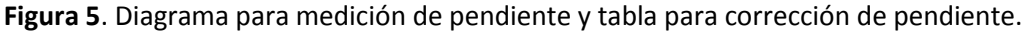

# D. Clase de uso de tierra

**Parcela (200):** Las parcelas están enumeradas según su orientación del punto central de la unidad de muestreo: 1) parcela orientada al Norte, 2) parcela orientada al Este, 3) parcela orientada al Sur y la 4) parcela orientada al Oeste.

**Número de CUT (209):** número que se establece de acuerdo al orden de la CUT que se va encontrando en la parcela. Este número debe coincidir con los números del resto de los formularios.

**Código CUT (210):** código del nombre de las clases de uso de tierra encontradas. Este debe coincidir con los códigos y nombres en el resto de los formularios.

# <span id="page-18-1"></span>E. Propietarios

**Número de propietario (211):** el número que se establece de acuerdo al orden en que se encuentra una propiedad a lo largo de la parcela.

**Nombre del propietario (212):** nombre y apellido del propietario de cada CUT.

<span id="page-18-2"></span>**Tipo de propietario (213):** A cada propietario se le asignará una categoría según la tenencia.

# <span id="page-18-3"></span>**7 FORMULARIO 3**

# A. Medición de árboles

Se registrarán los árboles que se encuentren en cada parcela de 20 m x 250 m. Cada parcela se van a subdividir: en cuadrantes de: 20 m x 150m y 20 m x 50 m. En cada subparcela se medirán árboles de distintas clases diamétrica (ver **Cuadro 5**).

*Nota: Cada árbol medido debe ser rotulado con una cinta adhesiva de colores o con tiza, para evitar doble medición. Esta cinta se removerá al terminar las mediciones en las UM.*

| <b>Unidad</b>                    | Categoría diamétrica                         | <b>Mediciones</b>                                                                                                    |
|----------------------------------|----------------------------------------------|----------------------------------------------------------------------------------------------------|
| Parcela (20 m x 100 m)           | $Árboles \geq 50$ cm DAP                     | Tomar coordenadas/Diámetro/Altura total y de fuste/<br>Identificación de especies/estado fitosanitario/calidad del<br>fuste. Siempre se mide la altura. |
| Subparcela (SP; 20 m x 100<br>m) | Árboles y Palmas DAP $\geq 20$<br>cm         | Tomar coordenadas/Diámetro/Altura total y de fuste de<br>cada 10 árboles/Identificación de especies/estado<br>fitosanitario/calidad del fuste           |
|                                  | Lianas/Helechos arbóreos<br>$DAP \geq 10$ cm | Tomar coordenadas/Diámetro                                                                                                    |
| SPa (20 m x 50 m)                | Arboles y Palmas DAP $\geq 10$<br>cm         | Diámetro/Altura total y de fuste de cada 10 árboles/<br>Identificación de especies/estado fitosanitario/calidad del<br>fuste                            |
|                                  | Lianas/Helechos arbóreos<br>$DAP \geq 5$ cm  | Tomar coordenadas/Diámetro                                                                                                    |

**Cuadro 5**. Detalle de las mediciones de biomasa viva que se realizaran en el INFC.

Para cada árbol se tomarán las siguientes medidas:

**Parcela (200):** Las parcelas están enumeradas según su orientación del punto central de la unidad de muestreo: 1) parcela orientada al Norte, 2) parcela orientada al Este, 3) parcela orientada al Sur y la 4) parcela orientada al Oeste.

**No. Árbol (300):** es el número de identificación del árbol, se enumeran en el orden que se miden en números consecutivos comenzando por uno (1) en cada parcela (*ver sección de numeración de árboles y árboles en bordes*).

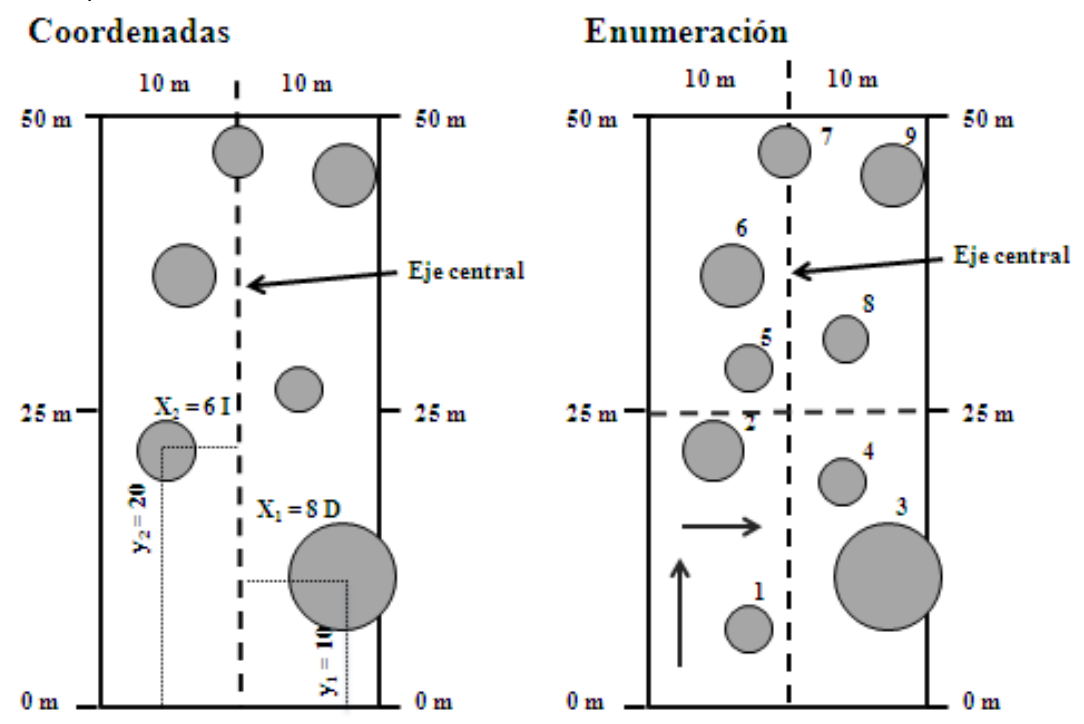

**Figura 6.** Establecimiento de coordenadas y enumeración de árboles dentro de cada parcela.

#### 21 | Inventario Nacional Forestal y de Carbono – Panamá

#### <span id="page-20-0"></span>iii. Numeración de árboles

En cada parcela, los árboles se numerarán de la siguiente manera (**Figura 6**):

- Del lado izquierdo del eje central, iniciando con el extremo inferior izquierdo en cada parcela, se medirán los árboles en los primeros 25 m siguiendo un orden de izquierda a derecha.
- Luego continuando en zigzag incrementado la numeración del árbol del inicio al final de la parcela.
- Una vez terminado con todos los árboles en el bloque de 25 m en el lado izquierdo, comenzar a numerar los árboles del lado derecho del eje central siguiendo el mismo orden.
- Los árboles que se encuentren sobre el eje central, se le asignarán al lado que tenga más de la mitad de su diámetro.

# <span id="page-20-1"></span>iv. Árboles en bordes

Se consideraran árboles dentro de una parcela si la base del tronco tiene más de la mitad de su diámetro dentro de la línea límite de la parcela. *No se medirán los árboles que tengan la base del tronco fuera de los límites de la parcela aunque su copa este dentro de la parcela*.

**Nombre común y científico (301a y 301b):** con el apoyo de la lista de especies, el guía local, el botánico y el conocimiento propio, se debe registrar el nombre científico y/o nombre común de todas las especies de árboles encontradas en la parcela. **Si se desconoce tanto el nombre científico como el común se debe colectar una muestra para ser identificada posteriormente en el herbario**. La muestra recolectada debe llevar el número de la UM, la parcela, el árbol registrado, fecha, altura a la que se recolectó, colector, etc. (ver Anexo sobre recolecta de muestras botánicas).

**Número de CUT (209):** número que se establece de acuerdo al orden de la CUT que se va encontrando en la parcela. *Este número de CUT debe coincidir con los números asignados en el formulario 2, sección C*.

**DX (302**): Se refiere a la posición del árbol en la parcela (mapeo), se mide como la distancia perpendicular al eje central en metros (*ver sección sobre coordenadas)* que varía de 0-10 m.

**DY (303):** Se refiere a la posición del árbol en la parcela (mapeo), se mide como la distancia en metros a lo largo o paralelo al eje central. Esta medida puede variar de 0-250 m (*ver sección sobre coordenadas*).

# <span id="page-20-2"></span>v. Coordenadas de los árboles

Todos los árboles, palmas, helechos arbóreos, bambúes ≥ 10 cm DAP y lianas ≥ 5 cm diámetro se le asignará una coordenada *X* e *Y* con base a su posición dentro de la parcela. Estas mediciones se registrarán en metros y realizarán con una cinta métrica (**Figura 6).** La asignación de distancias en el *eje X* se da desde el eje central de la parcela hacia el límite de la parcela. Los árboles que se encuentren al lado derecho se indicaran con la **letra D** y los que se midan al lado izquierdo del eje central, se indicaran con la **letra I**. Para los valores de *Y*, los mismos son calculados a lo largo y paralelos al eje central.

**Izquierda (I)/Derecha (D) (304):** Si el árbol se encuentra al lado izquierdo del eje central, se coloca una I, y si el árbol se ubica a la derecha, se coloca la letra D (*ver sección sobre mapeo de árboles*).

**DAP (305):** Diámetro en centímetros a la altura del pecho (1.30 m), a excepción por aspectos físicos del árbol (*ver sección sobre casos particulares de medición de diámetros).* En el caso de las lianas, se tomará la medida del diámetro a 1.30 m de la base de la raíz. *No se medirán las lianas cuya raíz se encuentre fuera de la parcela*.

**Medición DAP – Cinta (C)/ Regla (R; 306):** Las mediciones se realizaran con una cinta diamétrica (C) o con una regla (R). La regla se utilizará en los casos que árboles tengan raíces gambas o los cuales el diámetro no es posible medirlo a la altura del pecho (1.3 m), sino a una altura mayor (*ver sección sobre Medición diámetro de árboles con regla*).

# <span id="page-21-0"></span>vi. Medición de Diámetros

La cinta diamétrica tiene una escala que permite tomar la lectura directa del diámetro. Es importante ubicar bien el nivel de la altura del pecho (1.3 m). Además, es importante colocar la cinta diamétrica perpendicularmente al fuste (**Figura 7**).

#### *Medición diámetro de árboles con regla*

Los árboles con raíces gambas o los cuales el diámetro no es posible medirlo a la altura del pecho (1.3 m), se utilizará una regla de 30 cm. Para la calcular el diámetro con la regla, quien mide se coloca a 5 m del árbol sosteniendo la regla con el brazo extendido a una distancia de 50 cm del ojo. Luego, el diámetro que aparezca en la regla se multiplica por 10 y se obtiene el diámetro en centímetros. En el caso que no se puedan colocar a 5 metros del árbol, se utilizará la siguiente fórmula para calcular el diámetro.

#### *Diámetro=Longitud\*Distancia\*2*

Diámetro = diámetro del árbol sobre las gambas.

Longitud = longitud del diámetro del árbol en la regla

Distancia = distancia del ojo al árbol en metros.

**Altura DAP (307):** altura de la medición del diámetro en metros, si es diferente de la altura del pecho (1.3 m, DAP). Puede pasar en circunstancias como: presencia de gambas, árboles con raíces fúlcreas como el mangle rojo, árboles con deformaciones, etc. (**Figura 7**)

| Punto de transición | Árbol caído                                  | La medición del diámetro se hace a 1.3<br>m desde el punto de transición entre el<br>tronco y la raíz | $\sum_{1.3 \text{ m}}$ | Árbol<br>bifurcado a<br>1.3 <sub>m</sub>     | Se medirá el diámetro por debajo de la<br>horquilla justamente por debajo de<br>cualquier abultamiento que pueda<br>aumentar el DAP                                                                                                    |
|---------------------|----------------------------------------------|----------------------------------------------------------------------------------------------------|------------------------|----------------------------------------------|----------------------------------------------------------------------------------------------------|
| 1.3 <sub>m</sub>    | Árbol con<br>raíces aéreas                   | La medición del diámetro se realizara a<br>1.3 m desde el limite entre el tronco y<br>las raíces.     | CPP                    | <b>Árbol</b><br>inclinado                    | Se medirá el árbol a la distancia de 1.3 m<br>en donde la base de éste y el terreno se<br>encuentran formando un ángulo.                                                                                                    |
| 1.3 <sub>m</sub>    | Árbol<br>bifurcado<br>por encima<br>de 1.3 m | El árbol se contara como un solo árbol y<br>las mediciones se realizaran a 1.30 m                     |                        | Árbol<br>inclinado y<br>bifurcado            | Se medirá el árbol a la distancia de 1.3 m<br>en donde la base de éste y el terreno se<br>encuentran formando un ángulo                                                                                                    |
|                     | Árbol en<br>terreno<br>inclinado             | La medición del DAP del árbol se toma<br>desde el lado superior del tronco, ladera<br>arriba          | 1.3 m                  | Árbol<br>bifurcado<br>por debajo<br>de 1.3 m | Se medirá cada tronco por separado.<br>Sólo se medirán los troncos con el<br>diámetro requerido ( $\geq 10$ cm DAP en la<br>subparcela de 20 m x 50 m, $\geq$ 20 cm DAP<br>en la subparcela de 20 m x 150 m y $\geq$ 50<br>em DAP en toda la parcela) |

**Figura 7**. Casos particulares de medición de diámetros.

**Altura total (308):** Altura total del árbol hasta en metros (ver sección de medición de altura). Se mide de la base del árbol hasta la última rama (*Ver sección de cómo medir alturas*).

**Altura de Fuste (309):** Altura desde la línea de corte (30 cm) hasta la primera ramificación en la copa (*Ver sección de cómo medir alturas*).

**Altura Medida (M)/Estimada (E; 310):** se debe realizar una medida con el hipsómetro cada 10 árboles para diámetros de 10-49.9 cm DAP y para todos los árboles ≥ 50 cm DAP. Para el resto de las alturas tanto total como de fuste se realizarán visualmente.

#### <span id="page-22-0"></span>vii. Medición de Alturas

#### *Hipsómetro manual*

El hipsómetro *Suunto* tiene dos escalas, una para la distancia horizontal de 15m (escala derecha) y otra para 20m (escala izquierda). Para la medición, uno debe colocarse a la distancia de 15m o 20 m del árbol que quiere medir. Se debe escoger un punto que tenga buena visibilidad de la copa como de la base del árbol. Después se toma una lectura hacia la base del árbol y luego una lectura al tope del fuste o altura total. Si el observador está en el mismo nivel o arriba, la altura es la suma de las lecturas. Si el observador está en un nivel más bajo, la altura es la diferencia de nivel (**Figura 8**). En algunos casos, el árbol que queremos medir se encuentra a mayor distancia, para esto nos colocamos a 30 m (Escala Derecha) o a 40 m (Escala Izquierda) del árbol que se quiere medir y multiplicamos la medida total por 2. **Nota: mantenga los dos ojos abiertos al hacer la medición.**

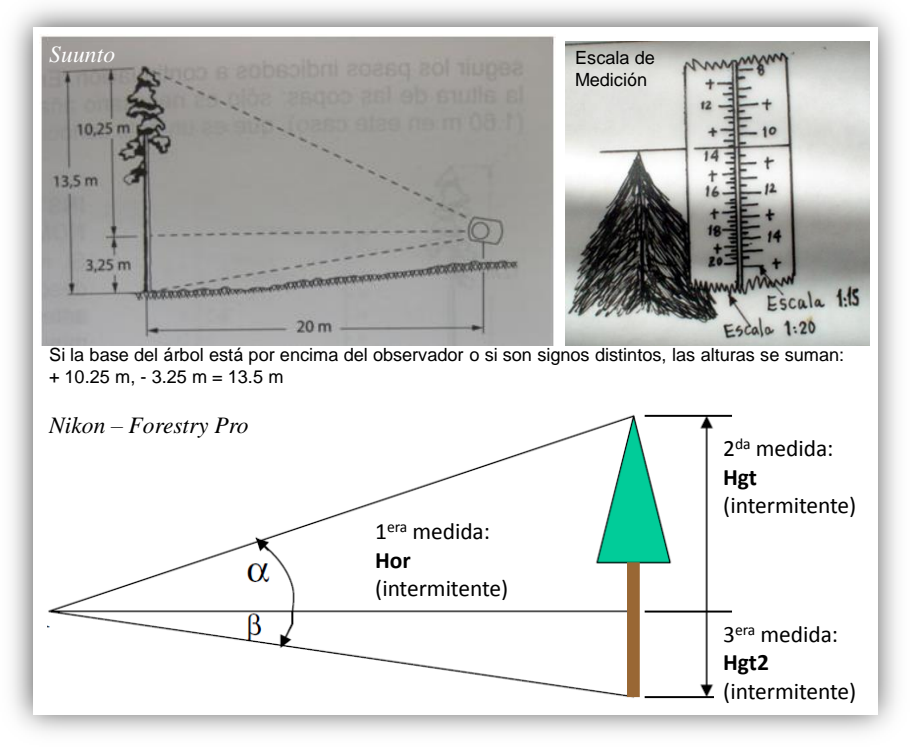

**Figura 8.** Cálculo de alturas según el tipo de hipsómetro.

# *Hipsómetro digital (Nikon – Forestry Pro)*

Para realizar una medida con el hipsómetro debe colocar el modo adecuado (botón MODE) y realizar la medida presionando el botón POWER. **Act** (1era opción si se presiona el botón de MODE): mide distancia horizontal. Para medir la altura con el hipsómetro, se deben tomar 3 mediciones, a continuación los pasos a seguir (**Figura 8)**:

1) **Hor** (intermitente, 6to MODE): Mide la altura a medir (puede ser la altura total o la del fuste) en base a tres mediciones. Para medir la altura con este MODE, debe apuntar al punto medio del árbol a medir y presionar el botón de POWER,

- 2) Luego verá que en la pantalla aparecerá **Hgt** (intermitente) y debe apuntar al punto más alto para medir la altura del árbol (hoja más alta) o de fuste (inicio de la copa) y presionar POWER.
- 3) Seguidamente aparecerá **Hgt2** (intermitente) y debe apuntar a la base del árbol a medir y presionar POWER. La altura total aparecerá en la pantalla, que será la altura total del árbol (total o de fuste dependiendo en donde haya apuntado como su punto más alto con el Hgt intermitente).

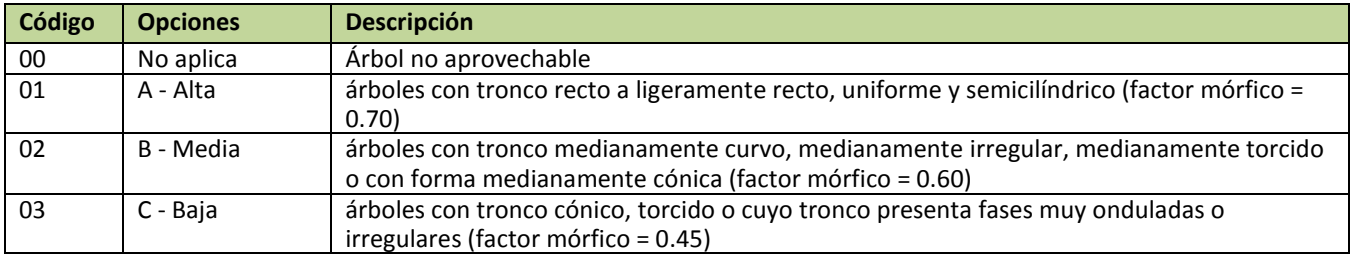

#### **Calidad de fuste (311):** calidad estimada del fuste, según las siguientes opciones:

#### **Condición fitosanitaria (312):** condición fitosanitarias del árbol, según las siguientes opciones:

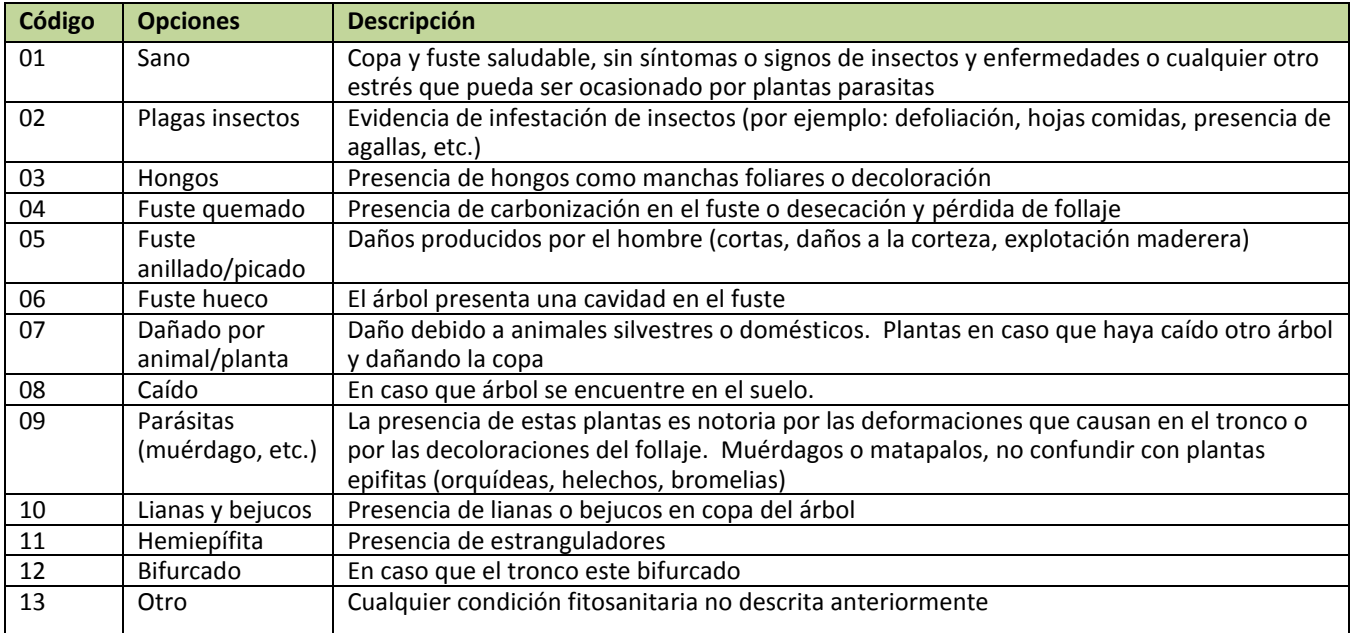

#### **Grado de Condición fitosanitaria (313):** grado de condición fitosanitaria.

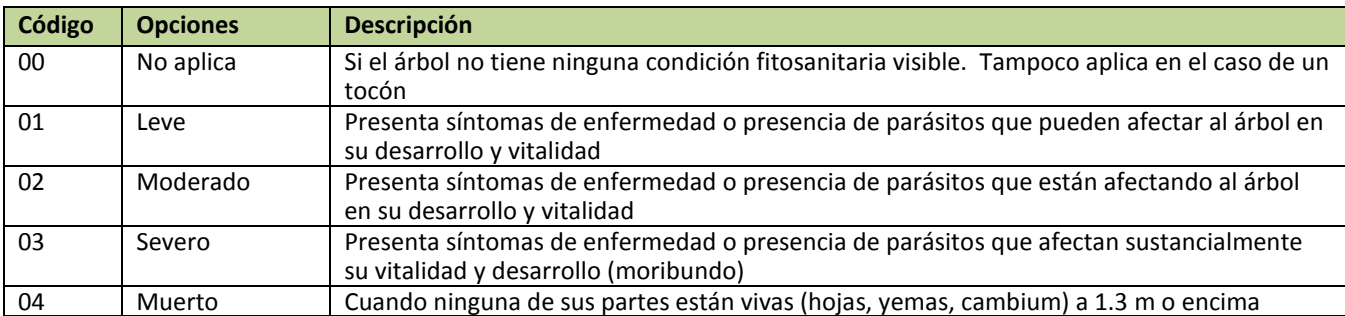

**Bifurcación < 1.3 m (Si/No; 314):** Anotar si el árbol esta bifurcado debajo de 1.3 m de altura. Si este es el caso, cada tronco se medirá como un individuo diferente.

# <span id="page-24-1"></span><span id="page-24-0"></span>**8 FORMULARIO 4**

# A. Datos de regeneración

En cada unidad de muestreo se tomarán datos de regeneración de árboles en tres puntos de cada parcela (Spb, radio = 3.99 m): a 25 m, a 125 m y a 225 m (**Figura 9**). Estas subparcelas se colocarán a 5 metros a la izquierda del eje central. En un área de 50m<sup>2</sup> se registrará el conteo de la regeneración de **árboles (401), palmas (402), bambús** (**403**) y **helechos arbóreos** (**404**) menores de 10 cm de DAP; y **lianas** (**405**) menores de 5 cm de diámetro a 1.30 m de la raíz. Para facilitar el conteo, se dividirá la subparcela en cuatro partes iguales y se procederá a contar todos los individuos en cada cuarto de la parcela. En el conteo solamente se incluirán especies leñosas, excluyendo arbustos y hierbas. Para la regeneración, solamente se realizará un conteo de cada grupo de plantas.

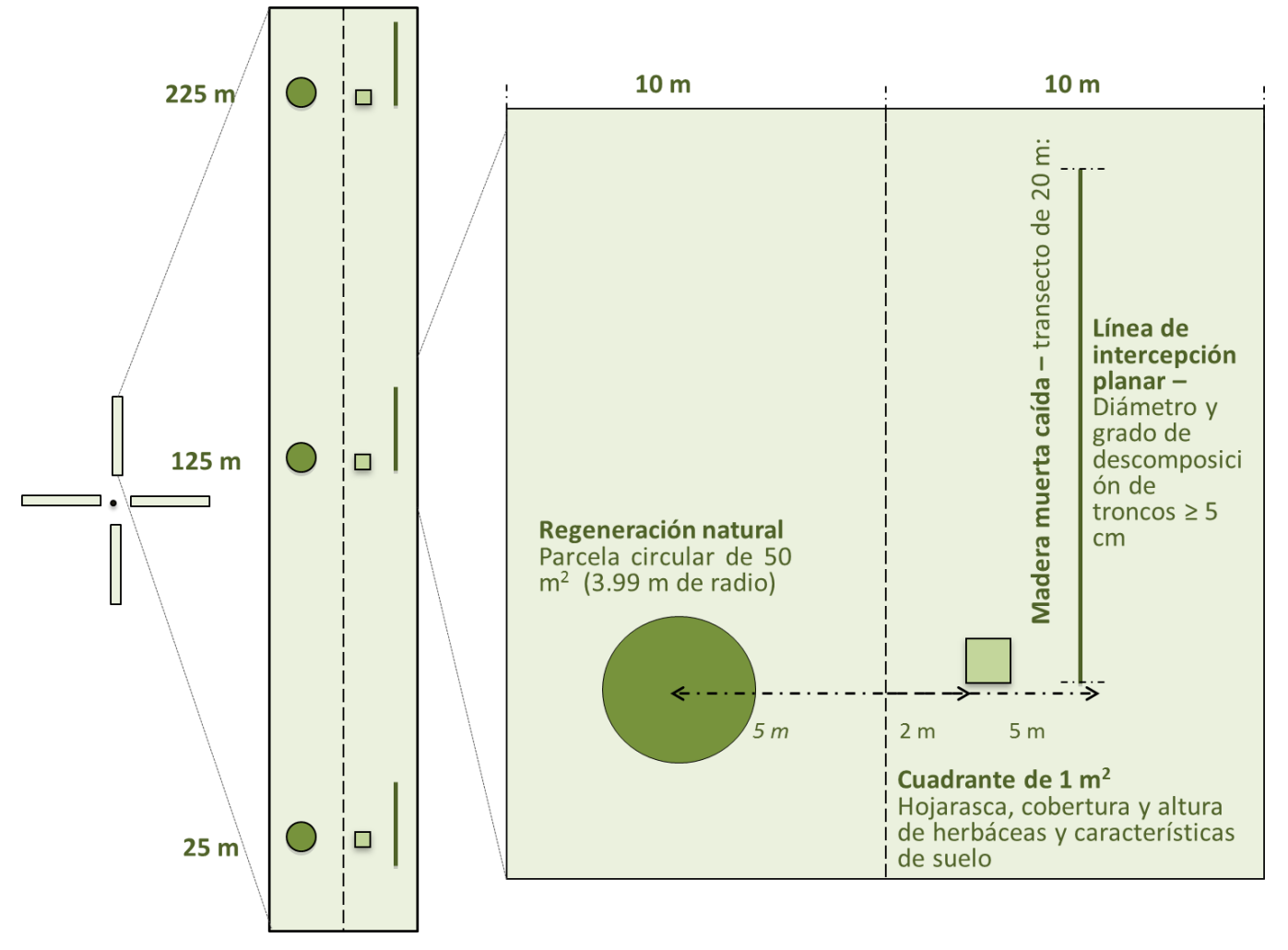

**Figura 9**. Detalle de las mediciones de hojarasca, cobertura de especies herbáceas, regeneración y transepto de madera muerta.

# <span id="page-25-0"></span>B. Plantas herbáceas y hojarasca

En cada unidad de muestreo se tomarán datos de porcentaje de cobertura de herbáceas y hojarasca en tres puntos de cada parcela (Spc, 1 m<sup>2</sup>): a 25 m, a 125 m y a 225 m (Figura 9). Las mediciones se realizarán a 2 metros a la derecha del eje central, en el mismo punto en donde se mide las características del suelo.

**Número de CUT (209)**: número que se establece de acuerdo al orden de la CUT que se va encontrando en la parcela. *Este número de CUT debe coincidir con los números asignados en el formulario 2*.

# En **1 m x 1 m**, se estimará el **porcentaje de cobertura** y la **altura** de:

**Herbáceas leguminosas (406):** Plantas herbáceas de la familia Fabaceae las cuales pueden servir como fijadoras de nitrógeno al suelo.

**Pasto mejorado (407):** Se refiere al pasto que ha sido modificado para uso agropecuario perteneciente a los géneros: *Andropogon sp*. (Andropogon), *Brachiaria sp* (Pasto brachiaria, Tanner, Para, Toledo, Humidícola, Marandu, Mulato), *Cynodon sp* (Bermuda, Pasto Alicia, Estrella africana, Puertoriqueña), *Digitaria sp* (Pasto Swasi, Pangola), *Panicum sp* (Pasto guinea), *Paspalum sp*. (Pojuca, Alambre, Barrera), *Pennisetum sp*. (Pasto elefante)

**Pasto Natural (408):** Se refiere al pasto que no ha sido modificado para uso agropecuario

**Suelo desnudo (409):** Se refiere al suelo expuesto, sin ningún tipo de capa vegetal viva o muerta.

**Otro (410):** Cualquier otra cobertura de suelo no descrita anteriormente. Puede incluir hojarasca, la base de un árbol u otro tipo de vegetación.

**Hojarasca (411):** Se registrará el **porcentaje de cobertura (411a),** el **peso fresco (411b)** en gramos medidos por una balanza en el campo y se determinará el **porcentaje de humedad en el campo (411c**) en un área de 1 m<sup>2</sup>. Una vez pesada la hojarasca, se debe esparcir en la parcela nuevamente.

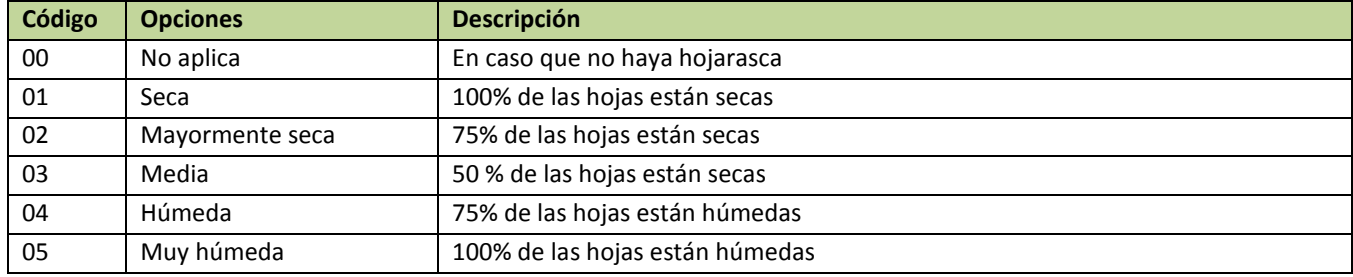

# **Humedad de la hojarasca** (**411 c**)

# <span id="page-25-2"></span><span id="page-25-1"></span>**9 FORMULARIO 5**

# A. Madera muerta caída: troncos pequeños y grandes

En cada unidad de muestreo se medirán la madera muerta caída en tres transectos de 20 metros ubicados a 5 metros a la derecha del eje central a 25 m, 125, y a 225 m (**Figura 9**). Para este fin, se utilizará el método de intersección planar que consiste en contar y medir el diámetro de todos los troncos caídos que intercepten transversalmente el transecto y tengan con un diámetro igual o superior a 5 cm.

El método se detalla de la siguiente manera:

- 1. Colocar un transecto de 20 metros
- 2. En el transecto, mediremos el diámetro de todas las piezas de madera muerta caída iguales o mayores a 5 cm de diámetro de la pieza que cruce transversalmente el transecto. Todos los pedazos de madera encontrados se determinará el grado de descomposición, evidencia de quema y de tala (**Figura 10**).

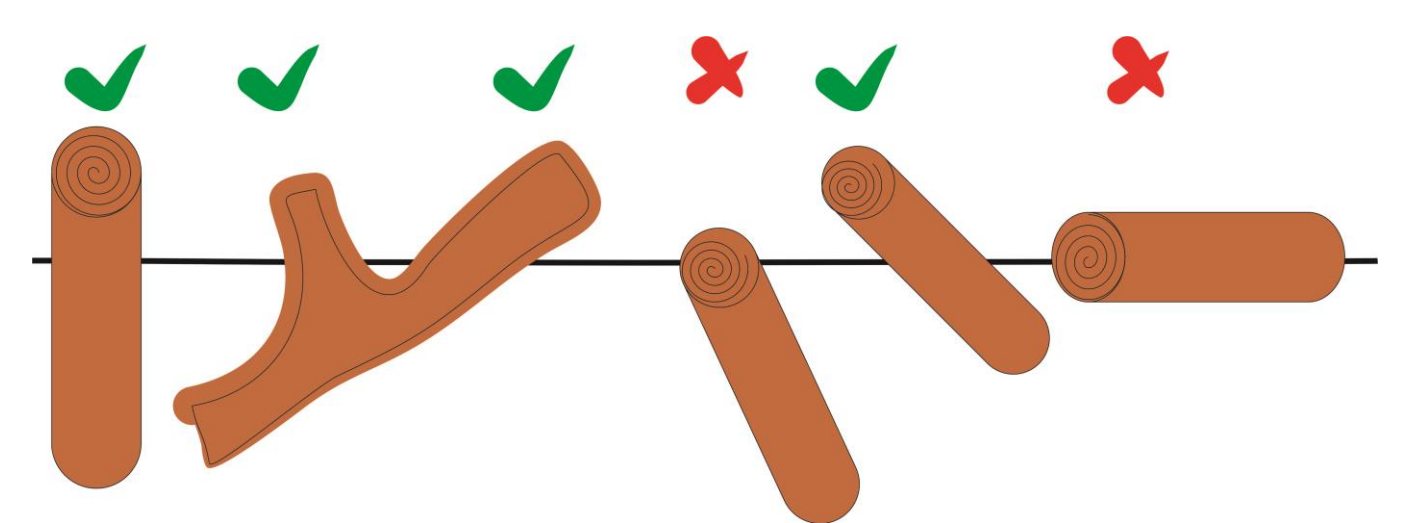

**Figura 10.** Muestra de las piezas a medir o no según su orientación a la línea del transecto. Las piezas que estén cruzando la línea en un ángulo se incluyen. Si la pieza toca dos veces la línea del transecto, se mide el diámetro o se cuenta cada vez que cruza la línea. No se medirán las piezas de madera que estén a lo largo del transecto o las que corten solamente en el extremo.

Las anotaciones sobre la madera muerta se registrarán de la siguiente manera:

**Parcela (200):** Las parcelas están enumeradas según su orientación del punto central de la unidad de muestreo: 1) parcela orientada al Norte, 2) parcela orientada al Este, 3) parcela orientada al Sur y la 4) parcela orientada al Oeste.

**Transecto (500):** número de transecto en cada parcela. El transecto #1 está a 25 m del inicio de cada parcela, el #2 a 125 m y el #3 a 225 m.

**Número de CUT (209)**: número que se establece de acuerdo al orden de la CUT que se va encontrando en la parcela. *Este número de CUT debe coincidir con los números asignados en el formulario 2*.

**ID de tronco (501):** número que se establece de acuerdo al orden que se van encontrando troncos que crucen la línea del transecto.

**Diámetro (502):** diámetro en centímetros de los pedazos de madera encontrados en la porción que corta la línea del transecto. Si el mismo pedazo de madera cruza la línea del transecto transversalmente más de una vez, se debe medir el diámetro cada vez que cruce, cuando el diámetro sea mayor de 5 cm.

**Estado de descomposición (503):** Se clasificará cada pieza en diferentes estados de descomposición, ya que la estimación de la biomasa muerta va a depender de este estado. Las características de madera descompuesta son una modificación de la clasificación establecida por Clark y otros (2002).

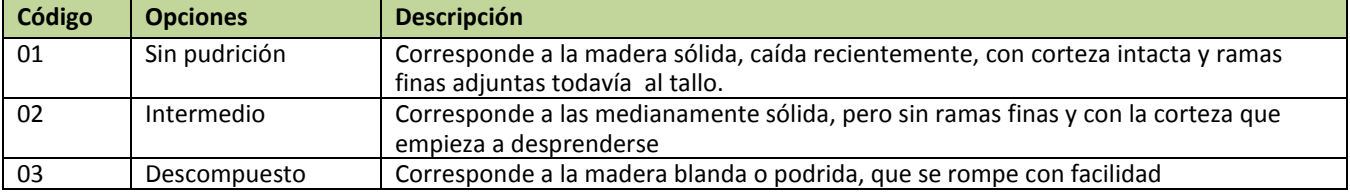

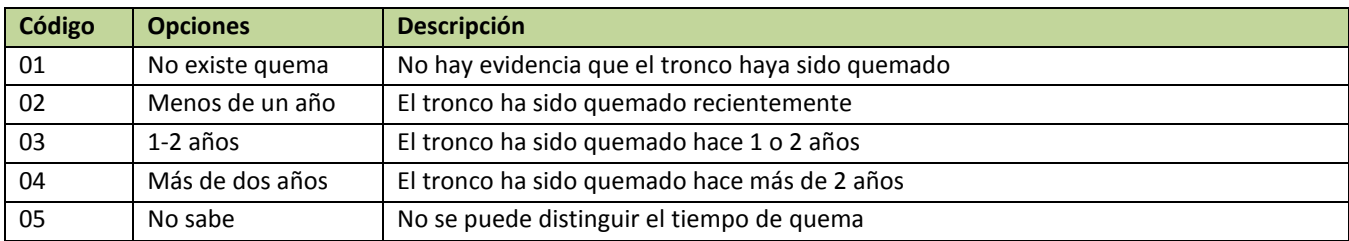

#### **Quema (504):** Se refiere a la evidencia de carbonización en el tronco caído.

**Tala (505):** Se refiere a la evidencia que el tronco caído es producto de la tala.

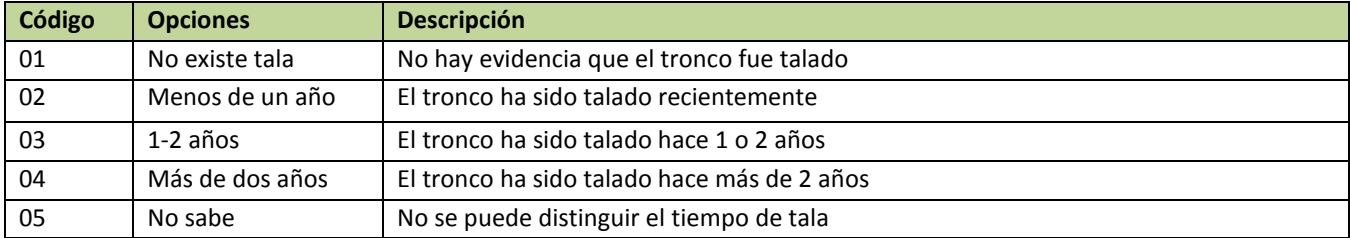

# <span id="page-27-0"></span>B. Troncos en pie (Tocones)

En los primeros 50 m de cada parcela se medirán los tocones o troncos en pie con evidencia de tala, igual o mayores de 10 cm en el borde superior.

**Número de tocón (506):** número que se establece de acuerdo al orden que se van encontrando los tocones en la subparcela de 20 m x 50 m. Los tocones se numerarán de sur a norte y de oeste a este.

**Número de CUT (209)**: número que se establece de acuerdo al orden de la CUT que se va encontrando en la parcela. *Este número de CUT debe coincidir con los números asignados en el formulario 2 en el esquema*. **Diámetro (507):** se medirá el diámetro en la **base (507a)** del tocón y el diámetro **superior (507b)** en centímetros. Si no es posible medir el diámetro superior se realizará una estimación o se podrá usar el método

de medición con regla.

**Altura (508):** se medirá la altura del tocón en metros; si no es posible realizar la medición se hará una estimación de la altura.

# <span id="page-27-2"></span><span id="page-27-1"></span>**10 FORMULARIO 6**

- A. Datos de suelo
- B. En cada unidad de muestreo se caracterizarán los suelos en tres puntos de cada parcela (Spc): a 25 m, a 125 m y a 225 m (**Figura 9**) a 2 metros a la derecha del eje central. Las medidas que se recolectarán serán las siguientes:
- C. **Pendiente (601):** El ángulo de la pendiente dominante del punto de medición, expresada en porcentaje. El área para medir la pendiente será de 20 metros de radio incluyendo el área del punto central (**Figura 11**). La pendiente se medirá usando un clinómetro dirigido en la dirección de la pendiente más representativa o predominante. *La pendiente se mide con la escala de 20 m al lado izquierdo del hipsómetro*, luego la lectura obtenida puede buscarse en la tabla de conversión de la parte trasera del instrumento para obtener el ángulo. Para pasar de ángulo a pendiente, puede utilizar la siguiente

fórmula: *Pendiente (%) = tan (pendiente en grados) \* 100.* Si la pendiente no es homogénea, se tomará entonces el promedio de las lecturas de la pendiente hacia arriba y hacia abajo del punto de medición.

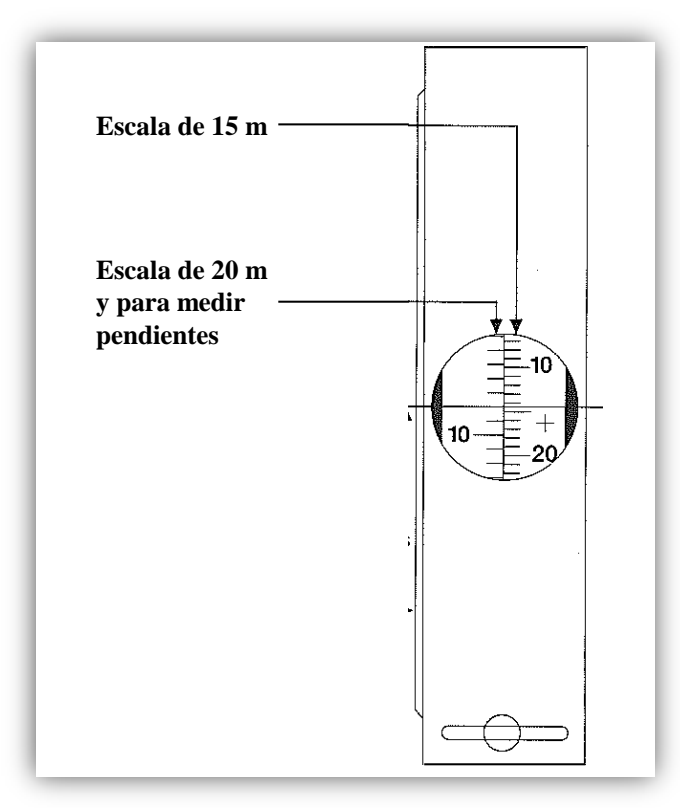

**Figura 11**. Esquema del hipsómetro para medir pendiente. Se utilizará la escala de la izquierda para determinar el ángulo de la pendiente.

**Complejidad de la pendiente (602):** Se describe en relación a la uniformidad de la pendiente (**Figura 12**). Se mide pendiente abajo.

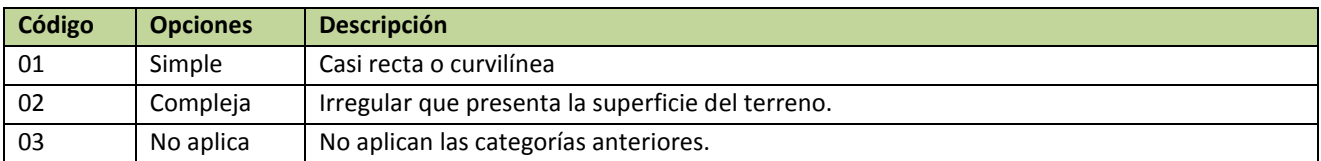

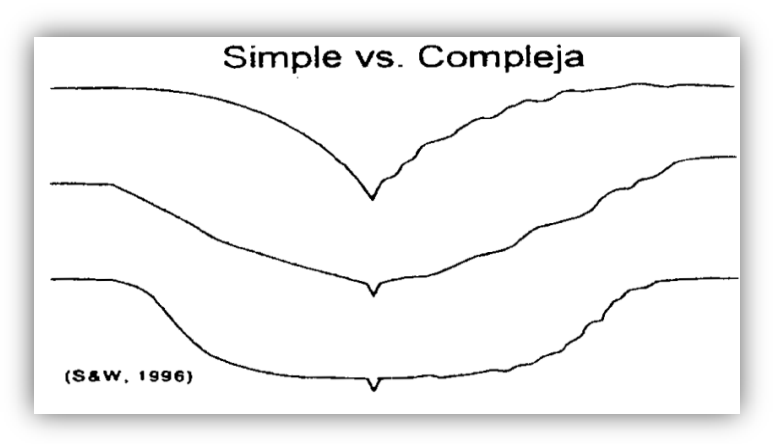

**Figura 12**. Detalle de la complejidad de la pendiente.

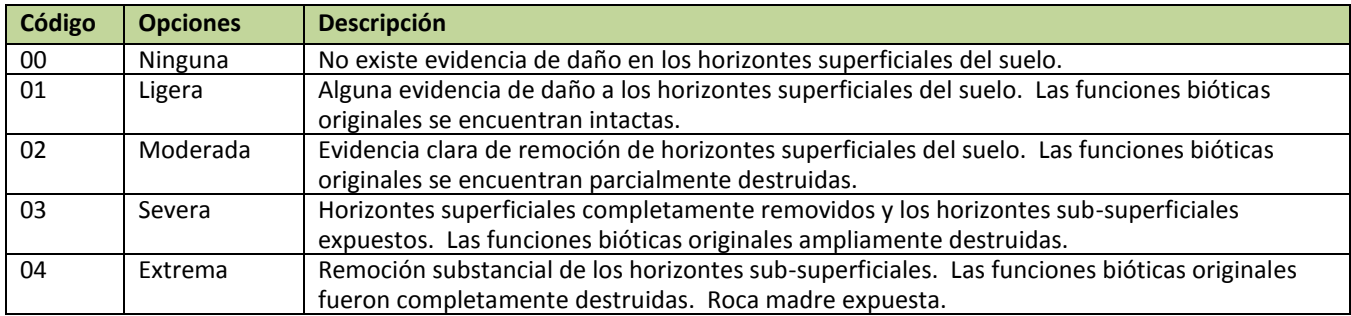

#### **Erosión (603):** Se medirá el grado de erosión a lo largo de aproximadamente de 20 m.

#### **Tipo de erosión (604):** Estimar el tipo de erosión dominante en el lugar.

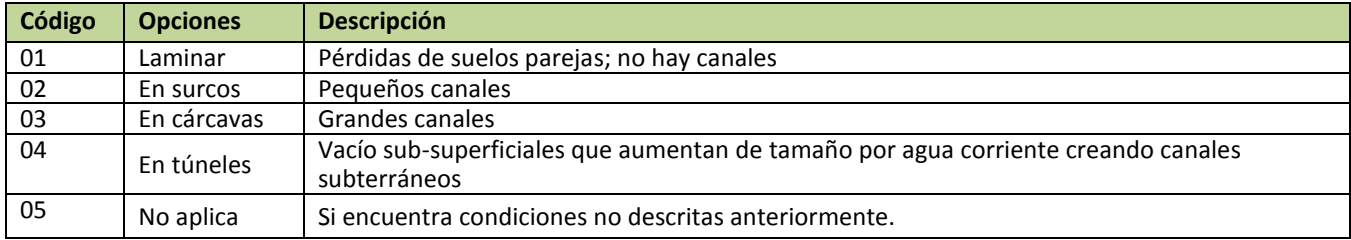

#### **Pedregosidad (605):** Los criterios para definir a este factor como limitante o no, son los siguientes:

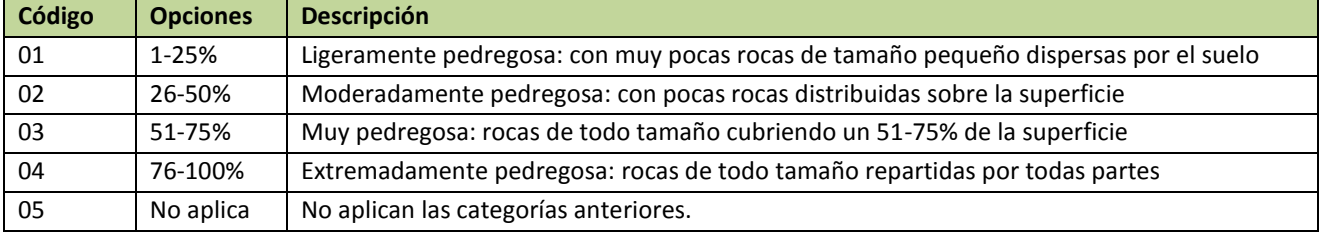

# **Materia Orgánica (606):**

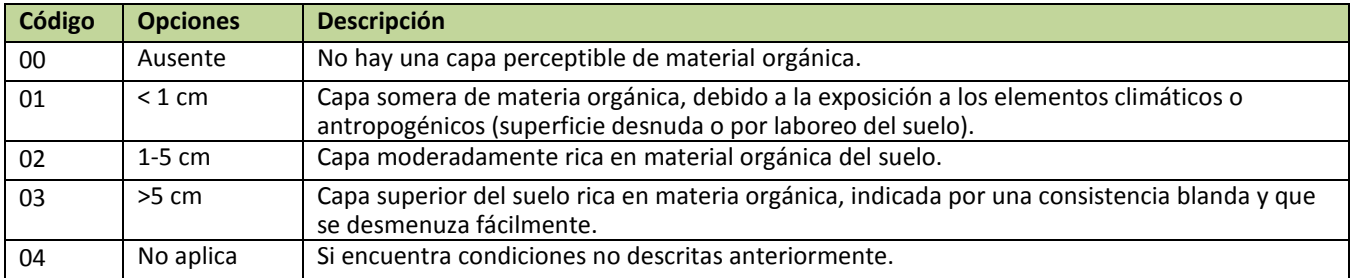

#### **Fisiografía (607):** Unidad del paisaje en donde se ubica el punto de medición (**Figura 13**):

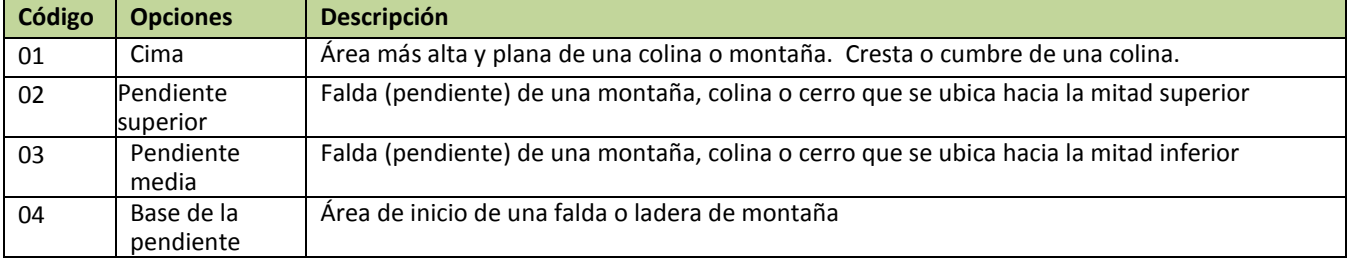

# 31 | Inventario Nacional Forestal y de Carbono – Panamá

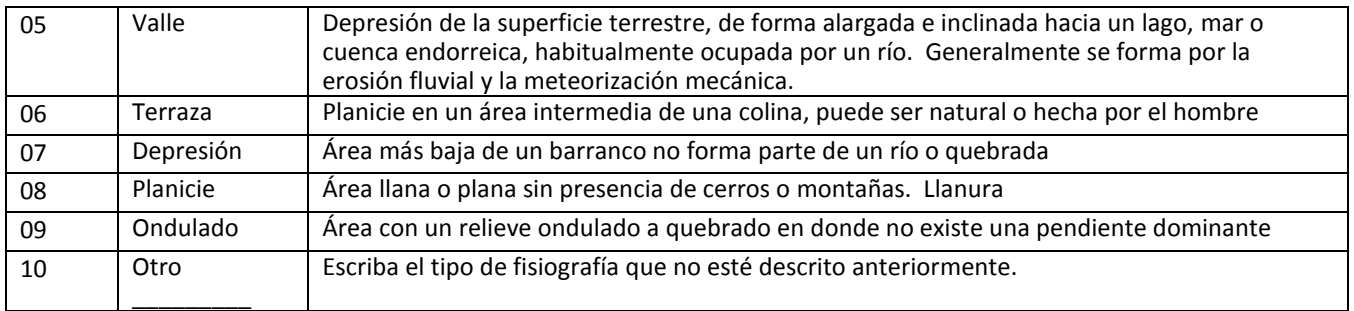

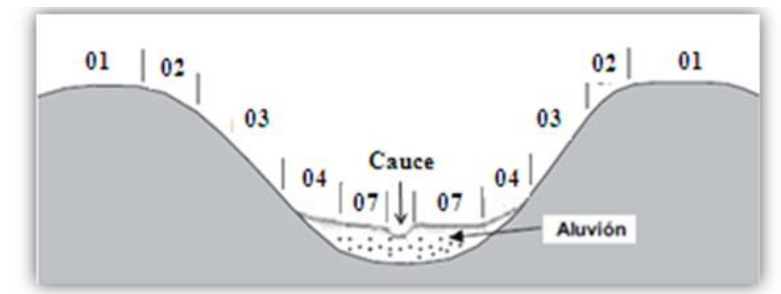

**Figura 13**. Diagrama para definir las características fisiográficas del paisaje en la parcela (FAO 2009b).

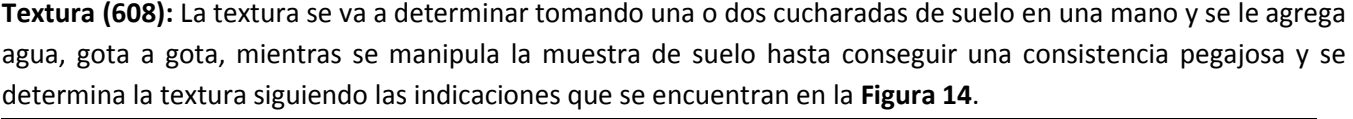

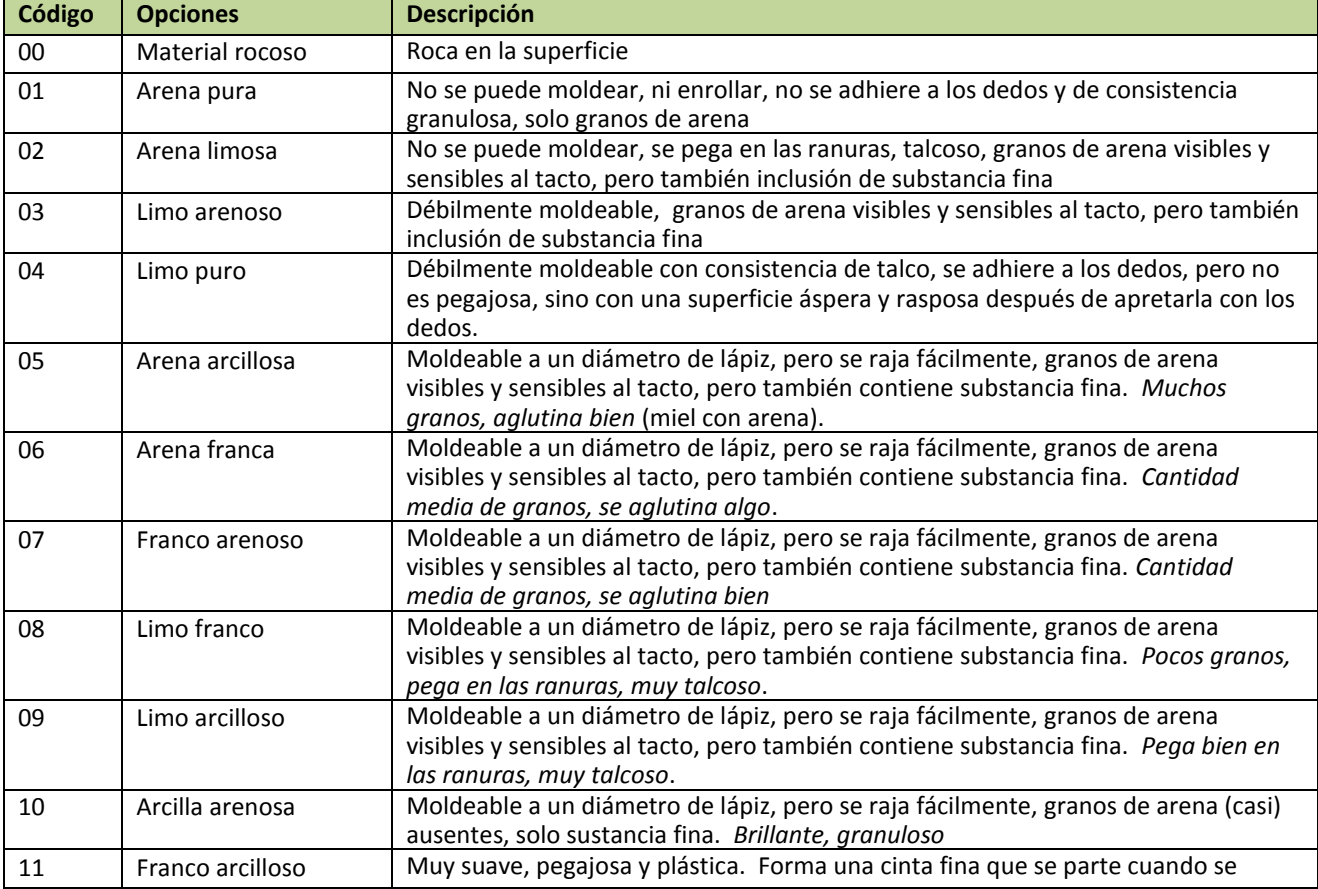

# 32 | Inventario Nacional Forestal y de Carbono – Panamá

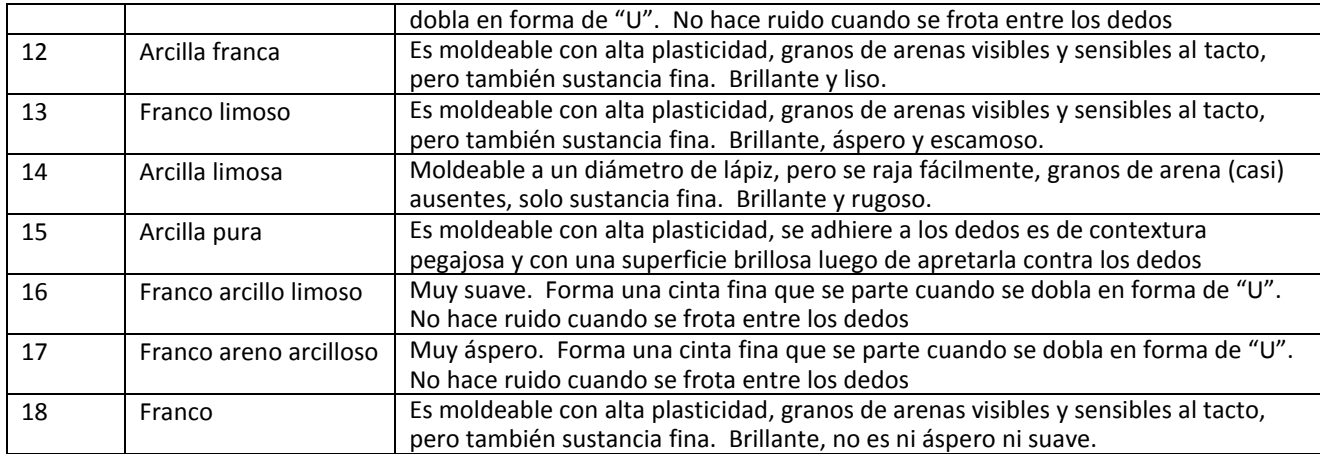

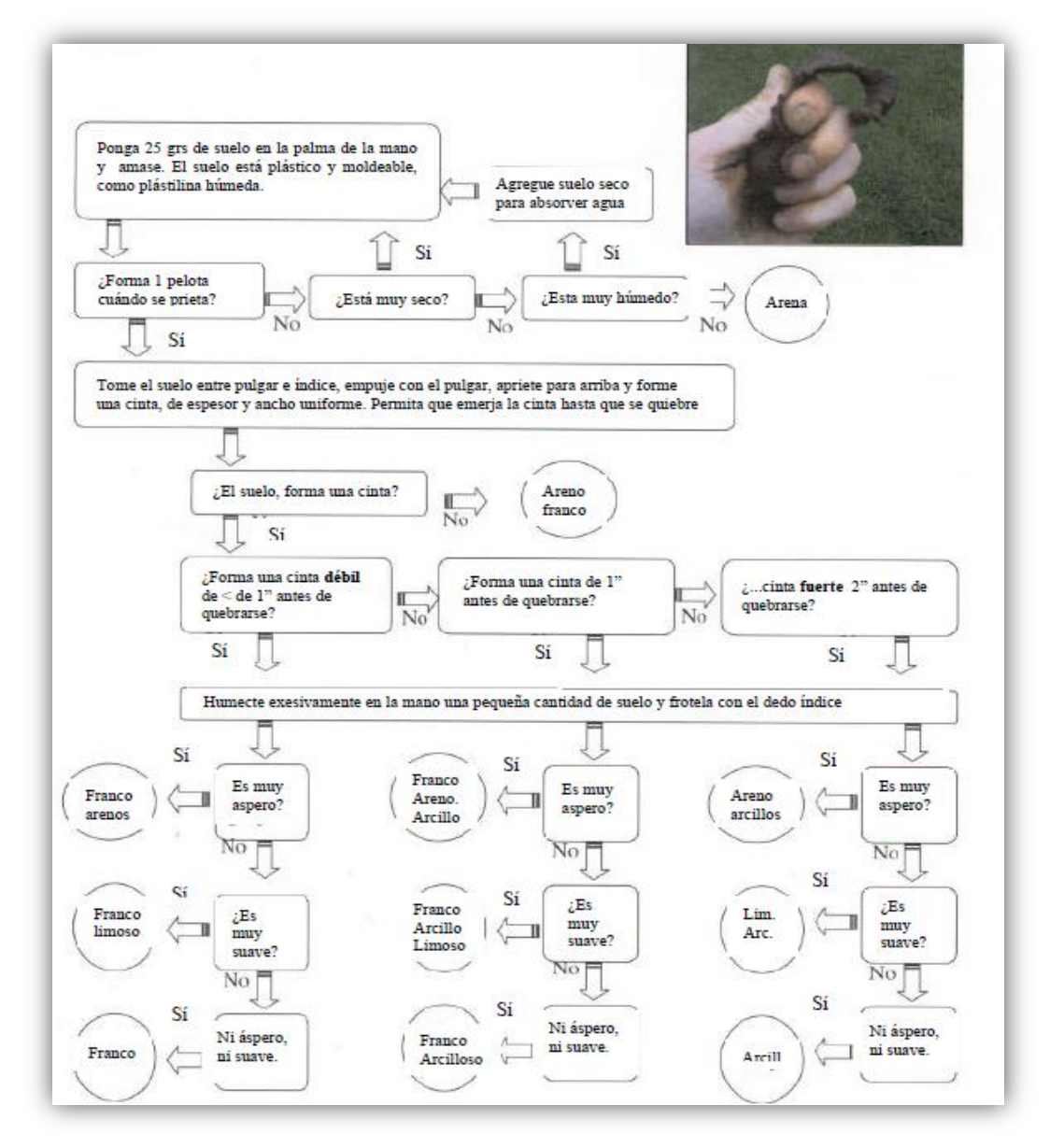

**Figura 14**. Guía práctica para la clasificación de suelo según textura.

| Código | <b>Opciones</b>                   | <b>Descripción</b>                                                                                                    |
|--------|-----------------------------------|----------------------------------------------------------------------------------------------------|
| 01     | Muy buen drenaje                  | Suelos porosos como las arenas o laderas pronunciadas que permiten un<br>escurrimiento inmediato del agua                                                                                                    |
| 02     | Buen drenaje                      | Suelos cuya estructura física o pendiente moderada permiten un escurrimiento del<br>agua en pocas horas                                                                                                    |
| 03     | Drenaje moderado                  | Suelos con alto porcentaje de arcilla o capas freáticas y pendientes ligeras que no<br>permiten el escurrimiento en un día. El suelo tiene algunas manchas de tipo fino y<br>medio de color naranja y gris.                                                                     |
| 04     | Mal drenaje                       | Suelos con alto porcentaje de arcilla, capas freáticas cerca de la superficie del suelo y<br>pendientes suaves o planas que impiden el escurrimiento por varios días. El suelo<br>tiene abundantes manchas de tipo medio y grueso de color naranja y particularmente<br>grises. |
| 05     | Nulo o anegado $-$<br>Sin drenaje | Suelos con las capas freáticas a nivel del suelo, o por encima, durante periodos de<br>varias semanas a meses. El color del suelo es generalmente gris. Terreno cubierto por<br>agua mayor parte del año como lagos, ciénagas y manglares, etc.                                 |
| 06     | No sabe                           | Cuando se desconoce el tipo de drenaje.                                                                                                    |

**Drenaje (609):** La observación de drenaje debe realizarse según las siguientes opciones:

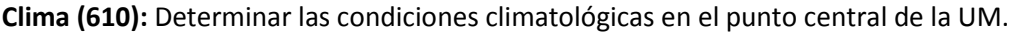

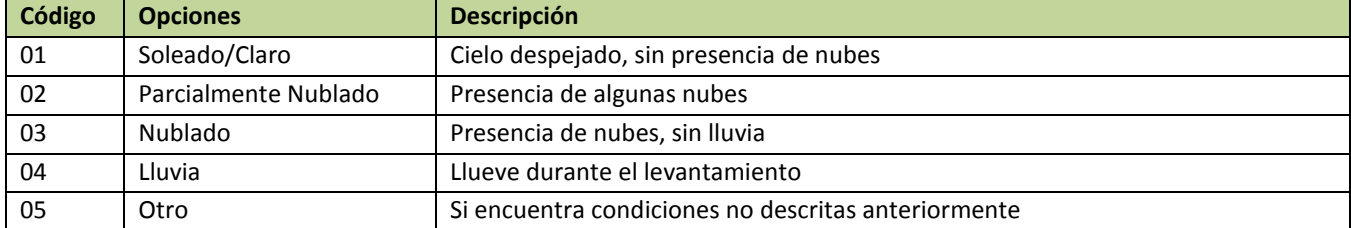

**Color de suelo (Munsell; 611): El matiz (611a)** es el color espectral dominante (rojo, amarillo, verde, azul o violeta). **El valor (brillo) (611b)** es la claridad u oscuridad de los rasgos de color que varía de 1 (oscuro) a 8 (claro). **El croma o intensidad (611c)** es la pureza o fuerza del rango de color y varía desde 1 (pálido) a 8 (brillante). Cuando no haya un color de suelo dominante, el horizonte se describe como moteado y se dan dos o más colores. Se recomienda medir el color con buenas condiciones de luz, para observar la tabla de colores, realizar revisiones cruzadas para establecer el color. Una vez establecido el matiz, valor e intensidad, se reporta el nombre del **color (611d)** al que corresponde esta combinación de valores (**Figura 15).**

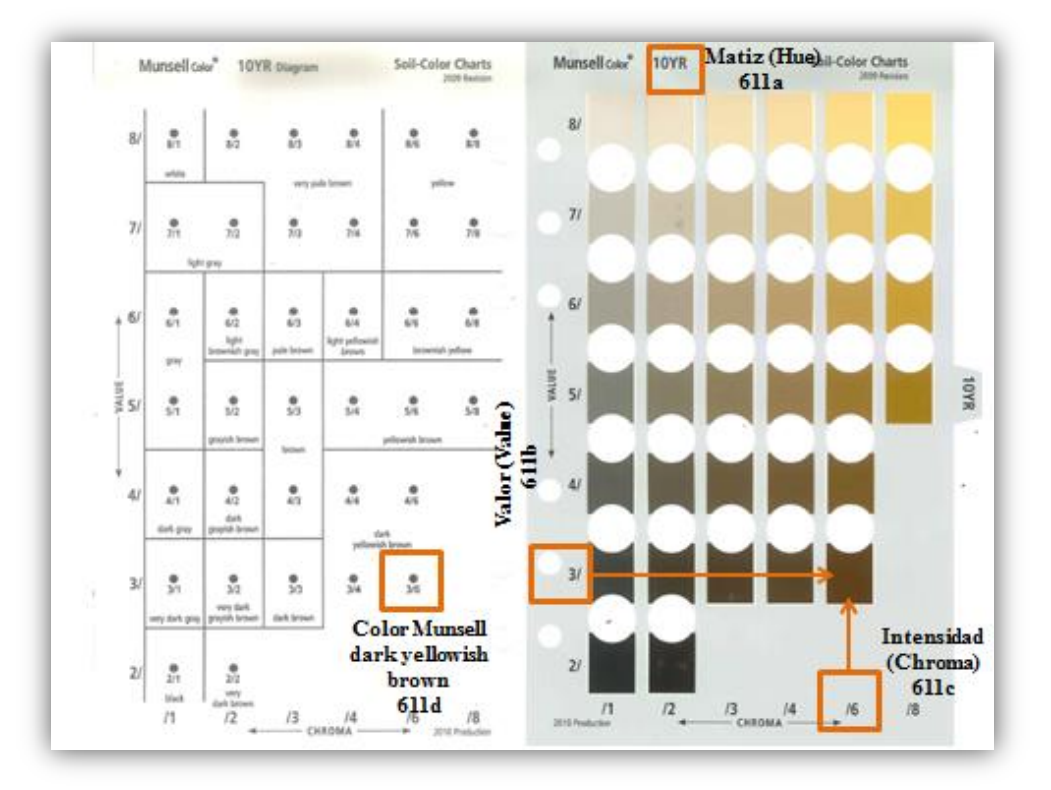

<span id="page-33-0"></span>**Figura 15**. Diagrama de la Tabla de Munsell y como determinar cada característica del color del suelo.

# **11 REFERENCIAS**

**Clark y otros.** 2002. Stocks and flows of course woody debris across a tropical rain forest nutrient and topography gradient. *Forest Ecology and Management* 164: 237-248.

**FAO-INAFOR.** 2008. Manual de Campo: Inventario Nacional Forestal de Nicaragua 2007-2008.

**FAO**.2009a. Monitoreo y Evaluación de los Recursos Forestales Nacionales – Manual para la recolección Integrada de datos de campo. Versión 2.2. Documento de trabajo y Monitoreo y Evaluación de los recursos Forestales Nacionales, NFMA 37/S. Roma.

**FAO.** 2009b. Guía para la descripción de suelos. Cuarta Edición. Roma, Italia.

**Harold y otros.** 2011. A review of methods to measure and monitor historical carbon emissions from forest degradation. *Unasylva* 238: 16:24.

**Holdridge, L. R. y G. Budowski.** 1956. Report of an Ecological Survey of the Republic of Panama. Caribbean Forester 17: 92- 111, with life zone map.

**IPCC**. 2006. Guidelines for National Greenhouse gas inventories – Volumen 4 – Agriculture, Forestry and other land use. Institute for Global Environmental Strategies, Japan.

**Munsell.** 1975. Standard Soil Color Charts

**Murdiyarso D y otros.** 2008. Measuring and monitoring forest degradation for REDD Implications of country circumstances. CIFOR InfoBrief. No.16, November www.cifor.cgiar.org

**UNFCCC.** 2008. Informal Meeting of Experts on Methodological Issues related to Forest Degradation, 20-21 October 2008, Bonn, Germany: chair's summary of Key Messages from the meeting. Bonn.

**USDA**. 1999. Guía para la Evaluación de la Calidad y Salud del Suelo. Instituto de Calidad de Suelos. Agosto 1999.

**Warren, WG y PF Olsen**. 1964. A line intersect technique for assessing logging waste. Forest Science 10: 267-276.

# <span id="page-34-1"></span><span id="page-34-0"></span>**12 ANEXOS**

# A. Uso de brújula

# *SUUNTO MC-2, Global Pro Compass*

Tomando una marcación del azimuth de un objeto:

- Abra la tapa de la brújula a un ángulo de 60°. Sitúe la brújula en posición horizontal a la altura de los ojos y a una distancia que facilite la puntería.
- Gire su cuerpo hasta que el objeto deseado aparezca en la mira.
- Apunte al objeto de modo que la línea marcada en el espejo quede en el centro de la imagen de la capsula.
- Gire la capsula hasta que la flecha en su base este paralela a la aguja de la brújula y la punta roja Norte de la brújula señale hacia la flecha. Asegúrese de que la brújula se mantenga derecha (nivelada) y la línea se queda en el centro.
- Anote la medición de la marcación en la línea de lectura en la escala de la capsula.

Para obtener el azimuth de un objeto deseado, mantenga ambos ojos abiertos y apunte la brújula al objeto deseado.

# <span id="page-34-2"></span>i. Declinación magnética

Declinación es la diferencia entre el Norte magnético indicado por la brújula y el norte del mapa. Para corregir la diferencia en declinación, debe voltear la brújula y guiarse con la fecha negra y roja. La raya negra del extremo inferior de la fecha es la que te indica la declinación. Utilice la llave de ajuste para girar el engranaje debajo de la brújula (ver **Figura A1**). Observe la Tabla A1 para conocer la corrección en la declinación magnética dependiendo de la localización de cada unidad de muestreo.

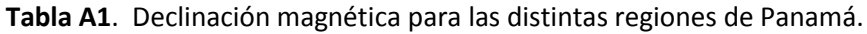

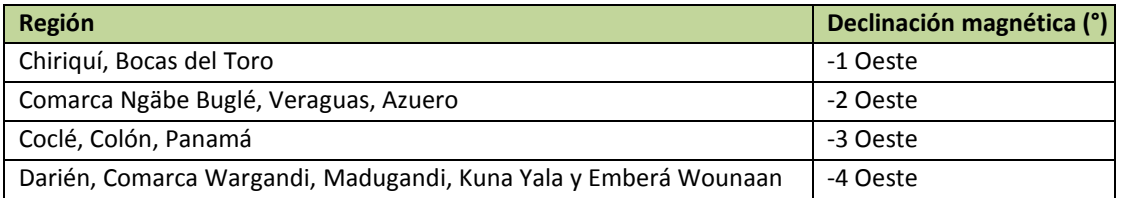

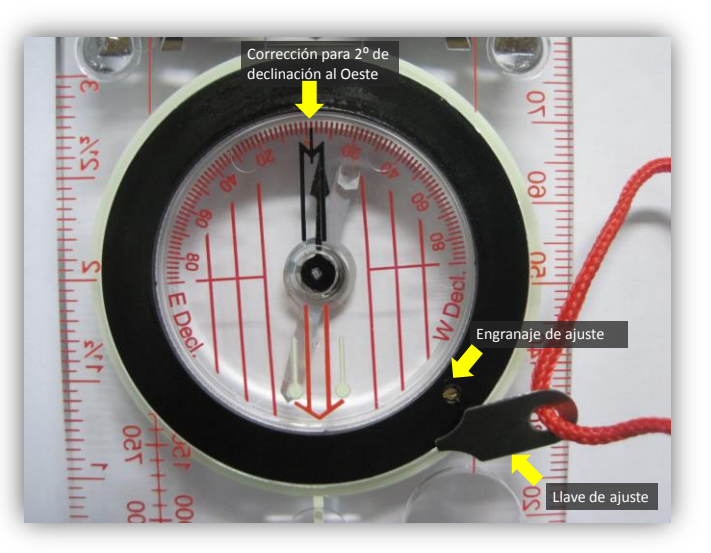

**Figura A1**. Corrección de la declinación magnética en brújulas. En el caso de la foto, la declinación está a -2° Oeste, lo que correspondería a la región de la Comarca Ngäbe-Buglé, Veraguas y Azuero.

# <span id="page-35-0"></span>B. Uso de GPS

El receptor para Sistemas de Posicionamiento Global (GPS) determina la posición geográfica de **X (Easting), Y (Northing)** y **Z (elevación)** en base a la distancia a diferentes satélites como parte de un sistema de radionavegación. Para el INFC se utilizaran dos tipos de GPS: navegador y GPS de alta precisión. El **navegador (Garmin GPSMAP 62sc)**, nos va a servir para encontrar el punto central de cada unidad de muestreo y verificar la posición de la parcela a medida que nos alejamos del punto de inicio; mientras el **GPS de alta precisión (Ashtech, ProMark 100)** servirá para obtener la posición precisa de cada UM. Trabajaremos en el **UTM Zona 17 N y el sistema de coordenadas WGS 84.**

# <span id="page-35-1"></span>ii. Navegador

#### **Establecer "waypoints"**

Los "waypoints" son puntos graban y guardan en el dispositivo (ejemplo: las coordenadas del punto central de la UM, el lugar de inicio de la caminata hacia el punto central, el punto de acceso al punto central de la UM). Para establecer un *waypoint*, pulse la tecla **MARK**, entra la información deseada y luego selecciona **Hecho.** Cada *Waypoint* creado puede ser editado dirigiéndose al menú principal, luego seleccionar *Waypoint* manager y selecciona el *Waypoint* que quieres editar, luego de hacer los cambios, selecciona **Hecho**.

# **Para navegar hacia un waypoint**

Pulse la techa **FIND**, luego **Waypoints** Selecciona el *Waypoint* al que quieres ir y presiona **IR**

#### **Cambiar el orden de las páginas**

Ir al menú principal y seleccionar **Configuración** > **Secuencia de páginas** Selecciona una página y selecciona **Mover**

Sube o baja la página de la lista para mover su posición. Cuando obtienes el orden deseado, presiona **ENTER**

#### **Cambiar la retroiluminación**

La luz en el teclado se puede cambiar a más tenue para ahorrar batería. Esto se hace la siguiente manera. Pulsa rápidamente el botón de **Encendido**. Se abrirá la página de estado de retroiluminación y el estado de la batería.

Utiliza el **Botón de dirección** (flechas en el teclado) para ajustar el brillo de la pantalla.

#### **Información sobre baterías**

El GPS Garmin GPSMAP 62sc permite utilizar tres tipos de batería AA (alcalina, Litio y NiMH)

#### **OJO - Hay que seleccionar el tipo de batería**

En el Menú Principal, selecciona **Configuración** > **Sistema** > **Tipo de pilas**

Selecciona **Alcalina, Litio o NiMH recargable** (las que vienen con el GPS son las NiMH recargables)

#### **Transferir archivos a la computadora**

Conecte el cable USB a la computadora. El dispositivo y la tarjeta micro SD (opcional) aparecerán como unidades extraíbles en la computadora. Una vez conectado, se puede copiar y pegar archivos desde la computadora a las unidades del dispositivo (GPS).

#### **Generalidades del Garmin GPSMAP 62sc** (obtenidas del Manual del Usuario de Garmin)

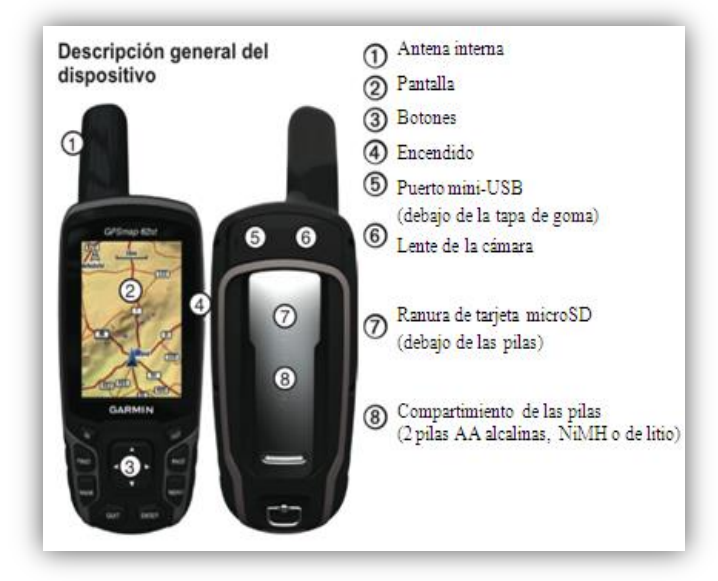

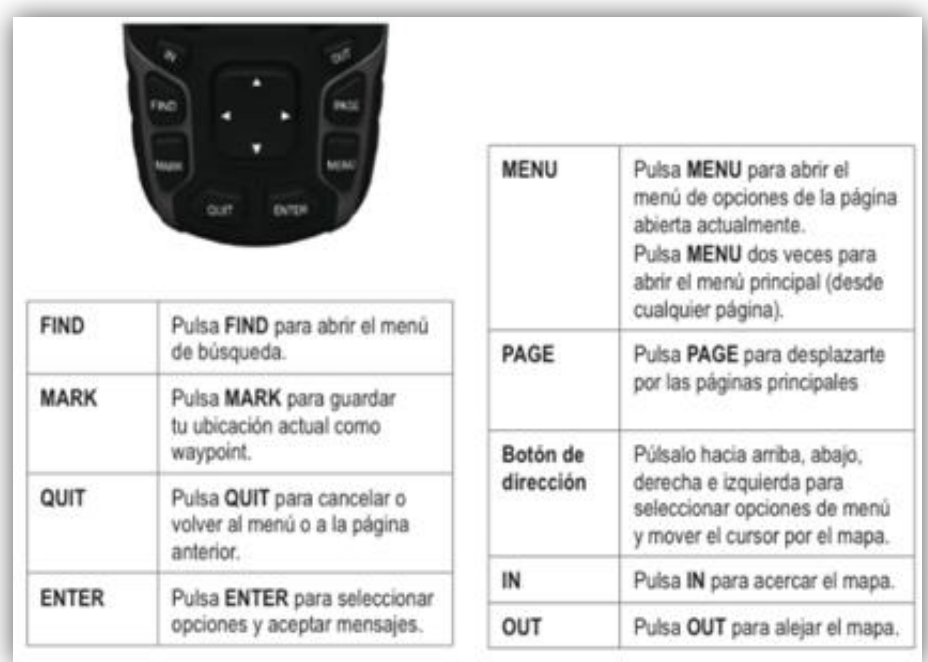

**Tabla A2.** Solución de problemas con el Garmin **GPSMAP 62sc.** Tomado del Manual del Usuario de Garmin.

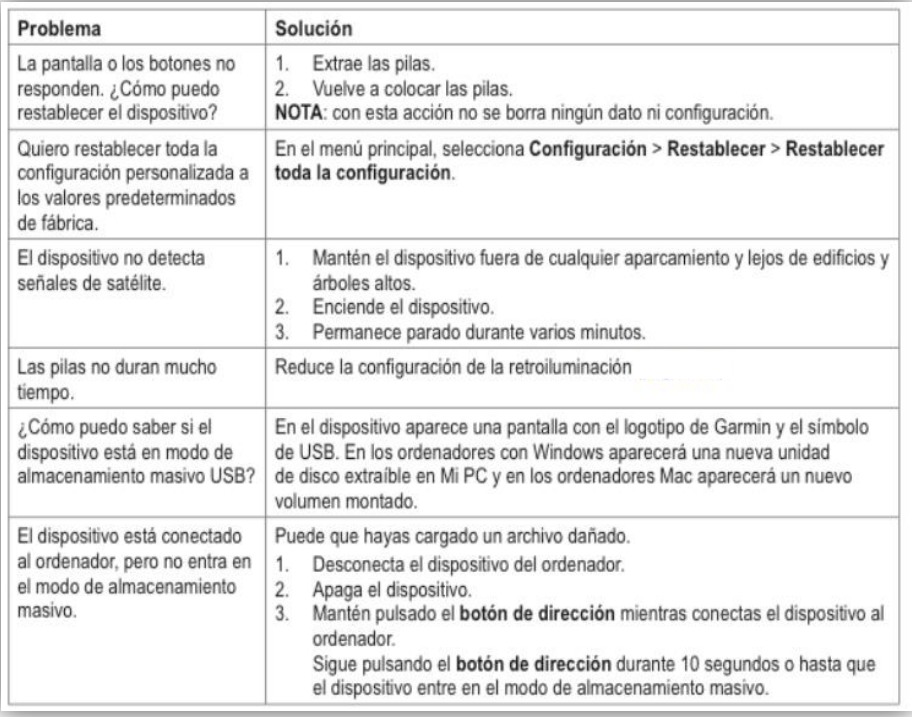

# <span id="page-38-0"></span>iii. Alta precisión

Se utiliza el GPS de alta precisión, Ashtech Promark 100, para marcar el punto central y los extremos de todas las parcelas en una unidad de muestreo. Observe los puntos de medición con este GPS en la **Figura A2.** Para tomar estas mediciones debe dejar el GPS en la posición a medir por lo menos una hora.

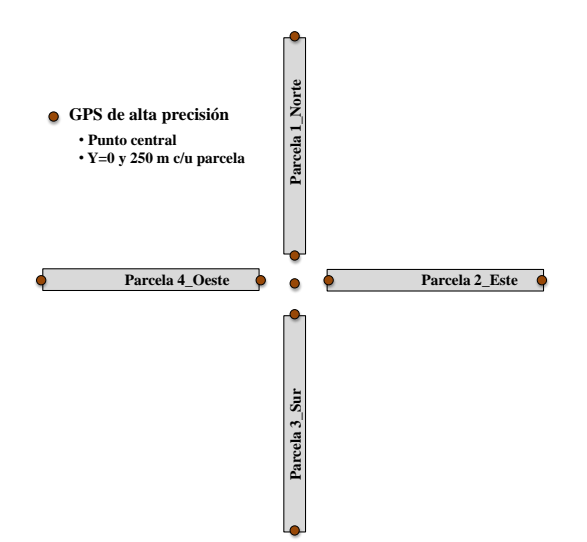

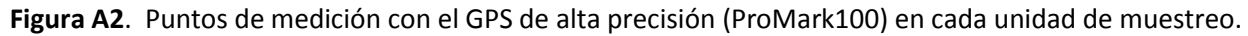

#### **Recomendaciones**

Para evitar confusiones, crear una carpeta por cada unidad de muestreo.

Durante la medición, mantener el GPS en posición horizontal o menos de 45° de inclinación. Si, se está utilizando la antena mantener en posición horizontal y en ese caso el GPS puede tener cualquier inclinación. Para comenzar un registro deben tener **más de tres satélites** y el **PDOP menor a 5**.

#### **Cargar la batería**

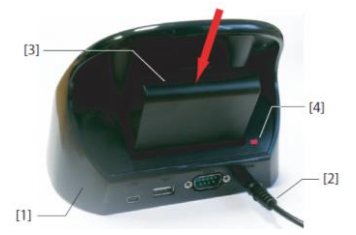

**[1]**: Estación de acoplamiento.

**[2]**: Cable de salida del adaptador de CA a la estación de acoplamiento.

**[3]**: Insertar la batería verticalmente, con la etiqueta hacia adentro, en la ranura situada en la parte posterior de la estación de acoplamiento.

**[4]**: Luz indicadora. Se pone roja cuando está cargando y verde cuando la batería este cargada totalmente.

#### **Vista frontal del receptor**

**[1]**: Pantalla de visualización.

- **[2]**: Teclado.
- **[3]**: Botón *Enter* que acepta las entradas resaltadas e inicia diversas funciones.
- **[4]**: Botón de desplazamiento.
- **[5]**: Lápiz y portalápices.
- **[6]**: Antena GNSS integrada.
- **[7]**: Micrófono.
- **[8]**: Antena GSM integrada para comunicaciones móviles.
- **[9]**: Antena Bluetooth integrada.

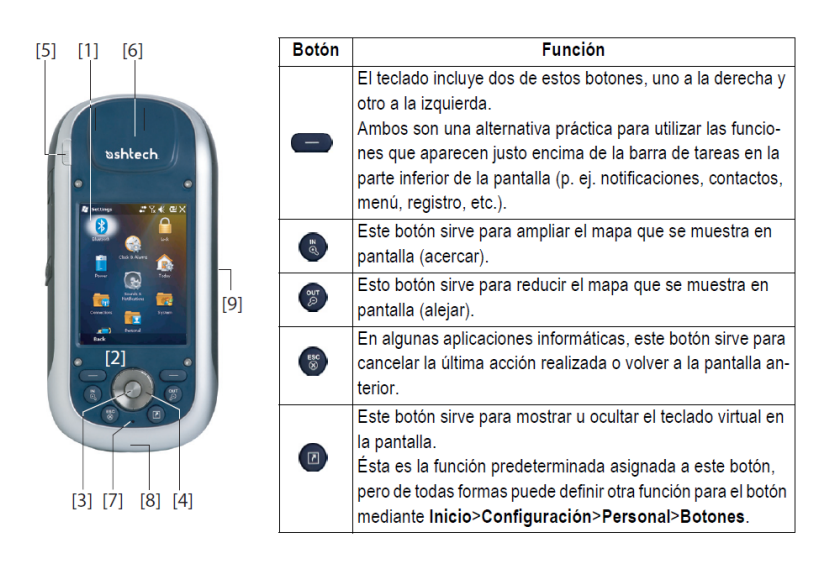

#### **Sistema de coordenadas**

Escoja: *World Geodetic System*, luego *WGS 84*, coordenadas *UTM*, *Zone 17N* y datum vertical *EGM 84 ó EGM 08.*

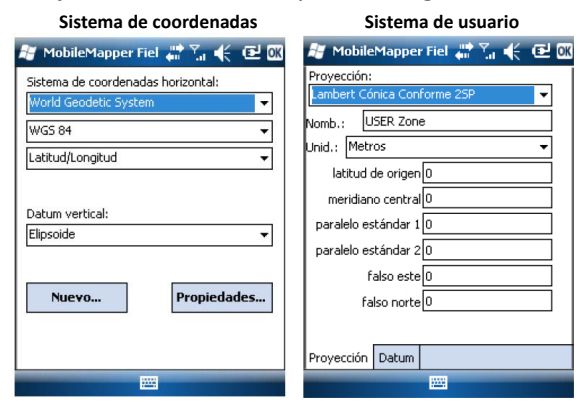

**Estado del GNSS**

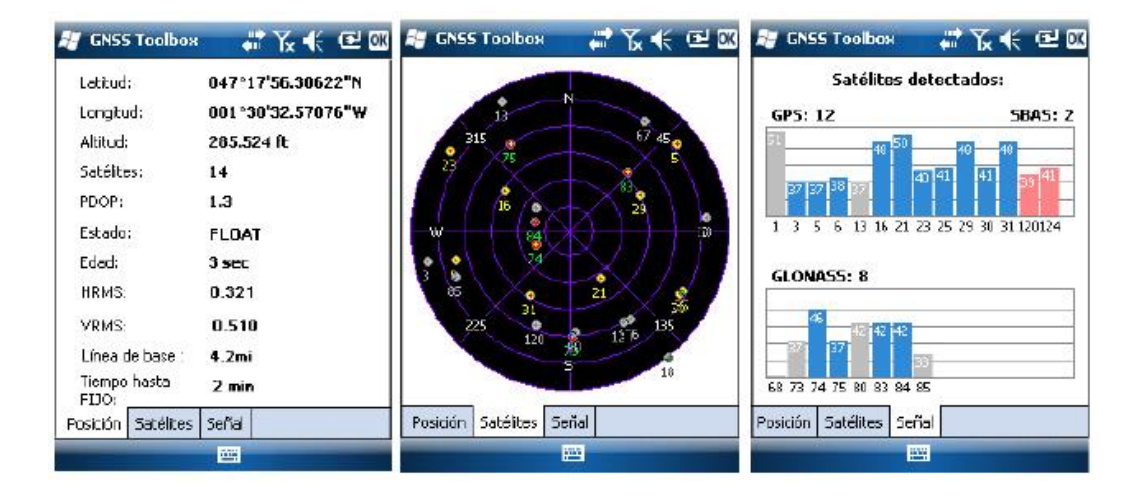

# **Iniciar el MobileMapper Field**

Puntee en MobileMapper Field la pantalla *Hoy*.

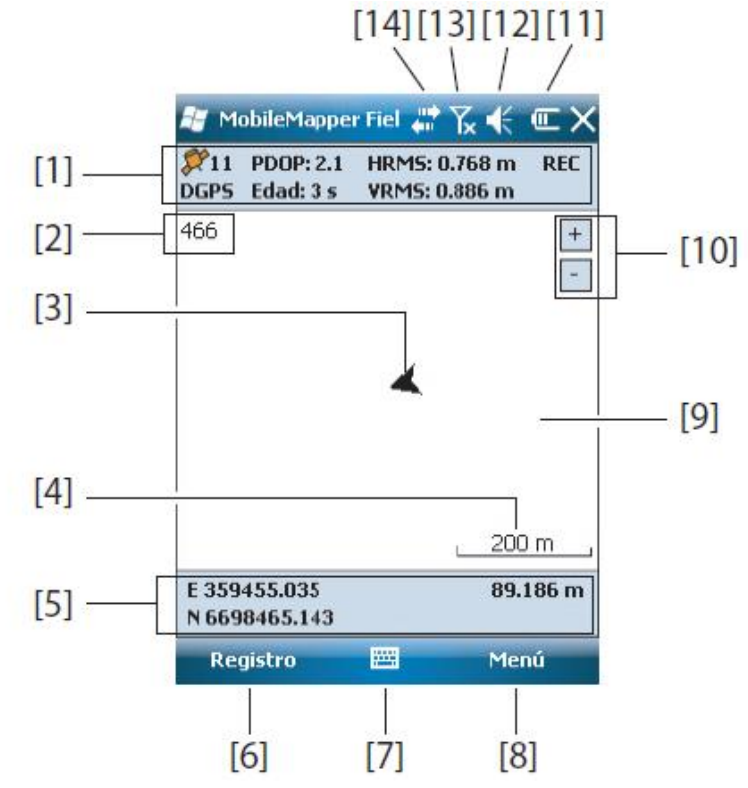

**[1]**: De izquierda a derecha, por columna (estas líneas de información no aparecerán hasta que el receptor pueda determinar su propia posición).

*Columna 1*: Número de satélites utilizados actualmente en el cálculo de la posición. Estado de cálculo de la posición.

*Columna 2*: Valor actual de PDOP. Antigüedad de las correcciones en todos los modos diferenciales. *Columna 3*: Valores actuales de HRMS y VRMS

*Columna 4*: "REC" si la opción de registro de datos brutos está desbloqueada y activa.

**[2]**: Nombre del trabajo actualmente abierto.

**[3]**: Este símbolo indica su posición en cada momento. La flecha apunta en la última dirección en que se ha movido.

**[4]**: Posición 3D actual del receptor (no se muestran coordenadas si el receptor no ha determinado aún su posición).

**[5]**: *Botón Registro*. Utilice este botón para registrar entidades. El botón aparece sombreado hasta que se calcula la posición de GPS y se agrega una capa al trabajo abierto. Para acceder a la función de *Registro*, puede utilizar el botón Registro en la pantalla o tecla "-" que aparece en el teclado.

**[6]**: Botón empleado para mostrar u ocultar el teclado virtual. Al aparecer el teclado, la flecha hacia arriba a la derecha del botón le permite cambiar los ajustes y opciones del teclado.

**[7]**: Botón Menú. Da acceso al menú de función de *MobileMapper Field*. Para mostrar u ocultar el menú de función, puede utilizar el botón Menú en pantalla o la tecla "-" del teclado.

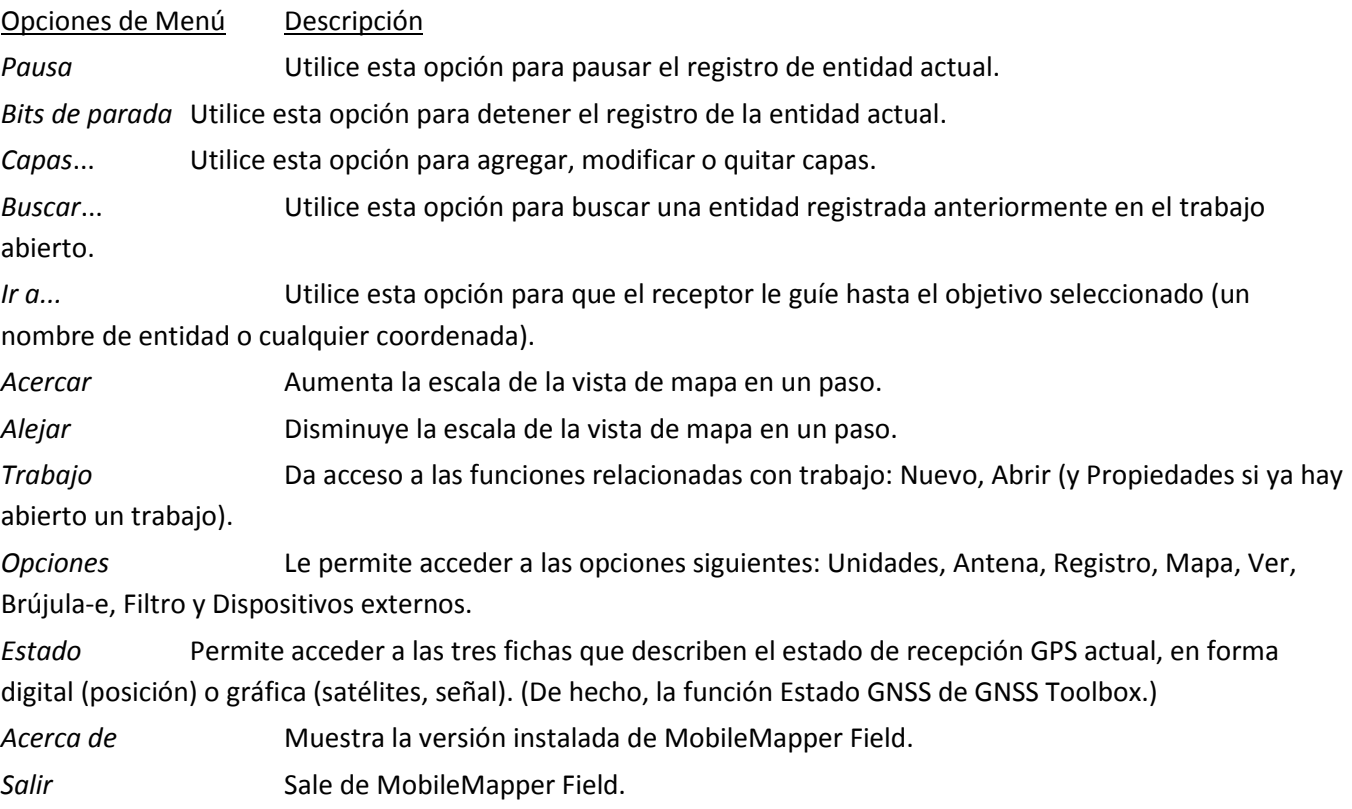

**[8]**: Ajuste actual de zoom. Se indica el valor de la escala, basado en la unidad seleccionada en cada momento. **[9]**: Área que muestra un mapa del desplazamiento de trabajo (pantalla de mapa).

- **[10]**: Botones Acercar/alejar
- **[11]**: Estado de la batería
- **[12]**: Ajuste de volumen

**[13]**: Estado de teléfono

**[14]**: Estado de conectividad

# **Crear un nuevo trabajo**

Puntee **Menú>Trabajo>Nuevo…**

**Nombre:** Introduzca un nombre para el trabajo. Por ejemplo: *UM ####*

**Carpeta:** Escoja una carpeta y una ubicación de almacenamiento donde guardar el archivo de trabajo que está creando.

**Tipo**: Para el formato de archivo del trabajo, elija "archivo Map (*\*.map*)

**Ubicación**: Escoja el soporte de almacenamiento en donde desee guardar. Mis documentos en la memoria principal.

Puntee **Guardar** para crear el archivo del trabajo.

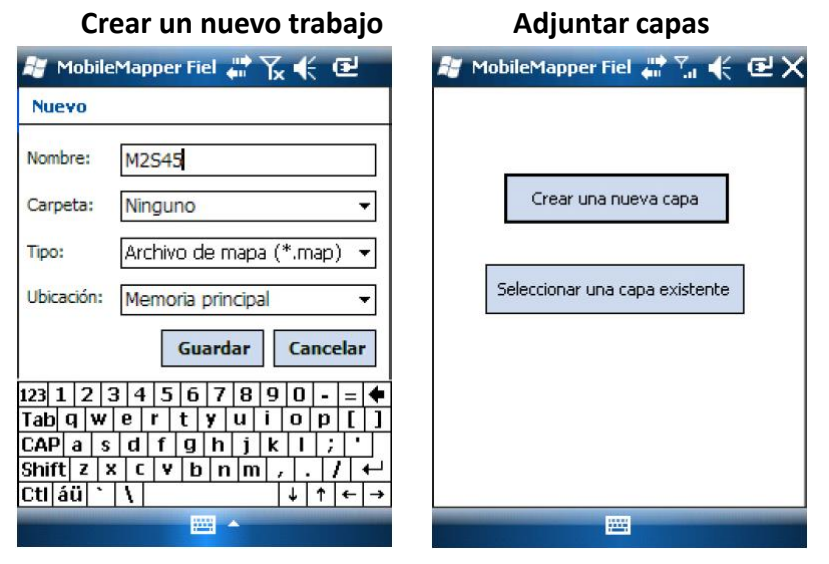

#### **Abrir un trabajo existente**

Puntee **Menú>Trabajo>Abrir…** Se abrirá una nueva ventana indicando todos los trabajos Una vez localizado el trabajo que desee abrir, puntee su nombre en la lista. Al hacerlo, se abrirá el trabajo y accederá a la pantalla de mapa, donde podrá ver las entidades ya registradas en las distintas capas.

#### **Adjuntar capas**

Hay dos situaciones en las que pueden crear una nueva capa para adjuntarla a un trabajo Map:

- Con un trabajo abierto en la sesión actual de MobileMapper Field, debe puntear **Menú>Trabajo>Nuevo…**para crear un nuevo trabajo *\*.map***.**
- Con un trabajo abierto en la sesión actual de MobileMapperField, debe puntear **Menú>Capas…,** y luego en el botón **Agregar.**

En la pantalla con el botón **Crear una nueva capa**, haga lo siguiente:

- Puntee el botón **Crear una nueva capa.**
- Introduzca los siguientes parámetros:
	- o **Nombre:** Introduzca un nombre para la capa mediante el teclado virtual. El nombre de la capa debería indicar.
	- o **Carpeta:** Escoja una carpeta y una ubicación de almacenamiento donde guardar el archivo de trabajo que está creando.
	- o **Tipo**: Para el formato de archivo del trabajo, elija "archivo Map (\*.map). **Punto**

o **Ubicación**: Escoja el soporte de almacenamiento en donde desee guardar. Mis documentos en la memoria principal.

**¡Muy importante!** Una vez creada una capa de registro, sus atributos no se pueden eliminar o modificar. Si al crear una nueva capa se ha equivocado al definir uno de los atributos, tendrá que eliminarla completamente y volver a crearla.

# **Registro de datos – Puntos**

Permanezca cerca del punto que desea registrar

Puntee **Registro**. Le aparecerá un menú enumerando todas las capas del trabajo.

Puntee el nombre de la capa puntual

Puntee la ficha **Configuración** y compruebe o **cambie el tiempo de promediado** expresado en segundos. Se sugiere promediar de 10 a 15 minutos, *600 a 900 segundos*, respectivamente.

# **Función de pausa y reanudar**

Al registrar una línea o polígono, es posible que quiera pausar el registro, para esto:

- Puntee **Menú > Pausa** para pausar el registro de datos
- Puntee **Menú > Reanudar** para continuar con el registro de datos, a medida que se desplaza por la entidad.

#### **Eliminar entidades**

Para eliminar una entidad debe hacer lo siguiente:

- Ajuste la vista en la pantalla de mapa con las funciones de zoom y arrastre para poder ver la ubicación de la entidad.
- Puntee la entidad, se abrirá una nueva ventana con las propiedades de la entidad.
- Puntee la función **Borrar** que aparece en la barra inferior. La entidad se eliminará inmediatamente de la capa correspondiente sin confirmación previa y su ubicación desaparecerá de la pantalla mapa.

# **Edición de una entidad**

En la pantalla del mapa, puntee el símbolo de la entidad. Si ve una línea naranja gruesa alrededor de la entidad, suelte el lápiz. El programa mostrará entonces la lista de atributos que pertenecen a la entidad. Edite los atributos que precisen cambios y puntee **OK**.

# <span id="page-43-0"></span>C. Recolección de material vegetal

# <span id="page-43-1"></span>iv. Recolecta de muestras botánicas

Para colectar una muestra botánica de un árbol, debe tomar la porción terminal de una rama de aproximadamente 30-35 cm de longitud. Este corte debe ser realizado con una tijera de podar y colecte una rama con varias hojas**.** Colocar un *01* en el Formulario 3 bajo la columna **Colecta (314)**.

**Notas adicionales:** Anotar el nombre común del árbol, altura total, color de corteza externa, color, olor o sabor de corteza interna, color y abundancia de látex o resina, color y forma de la flor o fruto (en caso que el árbol este fértil), otra característica que pueda servir para identificación (por ejemplo: pérdida de hojas). Además, anote en el cuaderno de campo, el hábitat en donde se encontró (ejemplo: orillas de camino, borde de bosque, sotobosque, junto al río, en un claro, etc.).

# <span id="page-44-0"></span>v. Prensado

La muestra botánica debe ser colocada en papel periódico, cuidando que la muestra mantenga las características principales. Las muestras deben ser montadas el mismo día de colecta, inclusive al momento de la colecta, para evitar que se marchite la muestra. Además, algunas muestras se secan rápidamente y dificulta la preparación. Corte la muestra del tamaño del pliego de papel periódico.

Evite que las partes de la muestra se sobrepongan entre sí. Puede cortar el exceso de hojas o doblarlas. Para doblar tallos y hojas compuestas o simples, doble de manera que se puedan observar la base (parte de la hoja pegada al peciolo) y el ápice (extremo, punta) de la hoja.

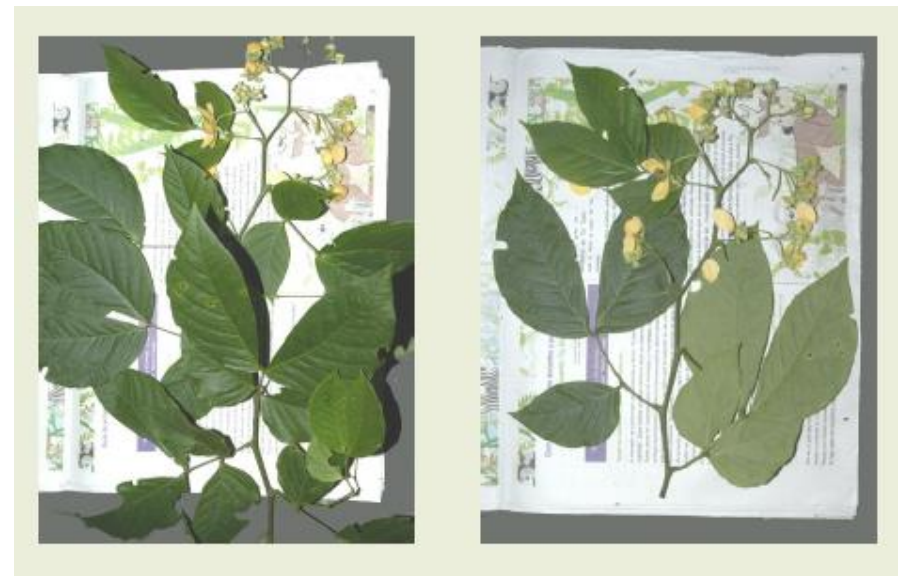

**Figura A3**. En el lado izquierdo esta la muestra botánica colectada y en el lado derecho la muestra preparada y lista para ser prensada. Foto tomada de Manual de Cascante Marín 2008.

Verifique en la muestra botánica se pueda apreciar:

**La disposición de las hojas** sobre el tallo o rama y evite doblar las hojas, si no es necesario. La disposición de las hojas es como crecen referente al tallo (opuestas, alternas o en espiral).

**El haz y el envés** para notar características relacionadas con la venación y la pubescencia (presencia de pelos). Haz es el lado superior de la hoja y el envés es el lado inferior.

**Características de la flor** (en caso de que la muestra este fértil). Trate que todas las estructuras de la flor sean visibles. En caso de tener flores pequeñas, colóquelas en un sobre para evitar que se pierdan.

**Características de los frutos** (en caso de que la muestra este fértil). Realice un corte longitudinal (a lo largo) del fruto para reducir el volumen y facilitar el proceso de secado. Además, permite observar las características internas del fruto, por ejemplo, disposición de las semillas. Se puede cortar en dos o tres partes, dependiendo del grosor. Puede colocar los frutos en sobres separados.

#### 46 | Inventario Nacional Forestal y de Carbono – Panamá

Una vez terminada la muestra, colóquela en un pliego de papel periódico adicional y rotule con marcador permanente la muestra con la siguiente información: *Unidad de muestreo, parcela que se colectó, número del árbol, colector, fecha, altitud del sitio de muestreo (medida por GPS)*.

# **Meter muestras botánicas de una misma parcela en bolsas plásticas negras con alcohol 70% para transporte y luego meter la bolsa plástica en sacos de nylon para proteger la bolsa plástica.**

Coloque las muestras prensadas en los papeles periódicos en una bolsa grande de basura y organícelas en pilas de 20-30 cm y humedezca las muestras en el alcohol y cierra la bolsa con cinta adhesiva. Verifique la bolsa no tenga huecos. Las muestras se empaquetaran por parcela, cada bolsa de basura debe estar rotulada (*unidad de muestreo, número de parcela, fecha, colector*).

#### **Referencia**

Cascante Marín, A. 2008. Guía para la recolecta y preparación de muestras botánicas. Herbario Nacional de Costa Rica, San José, Costa Rica.

# <span id="page-45-0"></span>D. Control de asepsia del equipo de campo

Actualmente, en Panamá como en otros países tropicales, hay una declinación en la población de anfibios debido a la infección en la piel por un hongo. Específicamente, la infección aumenta los niveles de queratina en la piel de los anfibios, lo que dificulta el intercambio de gases y absorción de sales, y eventualmente, cause asfixia y muere. Este hongo se encuentra principalmente en tierras altas y su dispersión en Panamá ha ido del Oeste hacia el Este, siendo los bosques en Darién, en los que existen menores índices de infección. En el INFC queremos disminuir la dispersión de hongo durante el levantamiento de campo, para esto, hemos elaborado un protocolo a seguir por las cuadrillas de campo.

El hongo muere en contacto con materiales desinfectantes como lo son el *Clorox* y *Lysol* y también es sensible a altas temperaturas y desecación.

El mayor foco de transmisión son las botas, para evitar la transmisión, debe **limpiar las botas** con una solución de **10% de Clorox** o **Lysol** una vez finalizada una unidad de muestreo.

Carpas u otro equipo de campo que tenga contacto con lodo, como tiendas de campaña, barrenos, palas, cilindro para extracción de suelo deben ser lavadas con la solución de 10% de Clorox o Lysol, o al menos ponerlas a secar al sol por algunas horas.

#### **Referencias**

Crawford, AJ, KR Lips y E Bermingham. 2010. Epidemic disease decimates amphibian abundance, species diversity, and evolutionary history in the highlands of central Panama, Proceedings of the National Academy of Sciences of the United States of America 107: 13777-13782.

Poole, VA y S Grow (editors). 2012. Amphibian Husbandry Resource Guide. 2<sup>da</sup> Edición. Association of Zoos & Aquariums, Silver Spring, MD, 238 págs.

# <span id="page-46-0"></span>E. Glosario de términos

*ADN:* Ácido desoxirribonucleico que contiene la información genética de cada organismo*.* 

*Código de Barra:* información genética que puede ayudar a diferenciar información entre especies.

*Color del suelo*: refleja la composición de las condiciones pasadas y presentes en base a la oxido-reducción del suelo. Determinaremos el color del suelo con la Tabla Munsell (Munsell 1975). Esta tabla clasifica el suelo en base a tres valores, el matiz, el brillo y la intensidad.

*Drenaje:* se refiere a la facilidad con la que el agua se infiltra y/o percola en el interior del perfil del suelo. Su calificación se hace a través de indicadores del drenaje como: presencia directa de capas de agua sobre la superficie del terreno, procesos de reducción dentro del perfil del suelo (moteados grisáceos), clase de textura, presencia de capas endurecidas.

*Ecuación alométrica:* se refiere a los cambios de dimensión relativos al tamaño de un organismo. Por ejemplo, para determinar biomasa de árboles se utiliza la relación alométrica entre el diámetro a la altura del pecho, la altura del árbol y la densidad de madera.

*Hojarasca*: material vegetal muerto sobre el suelo. Este consiste de hojas, flores, frutos y ramas pequeñas menores de 2 mm de diámetro.

*Materia orgánica***:** se refiere al grosor del estrato de materia orgánica, excluyendo residuos, medido utilizando una regla graduada en centímetros. La cantidad de la materia orgánica está relacionada con la actividad biológica del suelo. Se considera materia orgánica de suelo a todo material de origen animal o vegetal que este descompuesto, parcialmente descompuesto o sin descomponer del suelo.

*Muestra botánica:* Porción terminal de una rama que se utiliza para identificar especies de plantas*.*

*Pedregosidad***:** se refiere a la presencia de fracciones mayores a las gravas (4.5 cm de diámetro) sobre la superficie del suelo y dentro del perfil del mismo. Incluye afloramientos rocosos, ya sea materiales de origen volcánico o material que haya sido transportado como materiales aluviales.

*REDD:* mecanismo para la reducción de las emisiones globales de gases causantes del efecto de invernadero mediante compensación a países que eviten la deforestación o la degradación de bosques (según CoP 13 CMNUCC).

*REDD+:* ampliación de los marcos de REDD para incluir el papel de la conservación de los acervos de carbono en los bosques, el manejo sustentable y el aumento de las reservas o almacenes de carbono en los bosques que tiene el potencial de generar significativos co-beneficios sociales y ambientales, así como fomentar una mayor participación en REDD y compensar a los países que, ya están protegiendo sus bosques (según CoP 14 CMNUCC).

*Textura:* se refiere a las proporciones relativas de las partículas de tamaño arenoso, limoso y arcilloso en una muestra de suelo. Esta característica de suelo afecta la capacidad de retención de agua y nutrientes, la aireación, porosidad, conductividad, compactación, potencial de penetración de raíces y resistencia a la acidificación.

<span id="page-47-0"></span>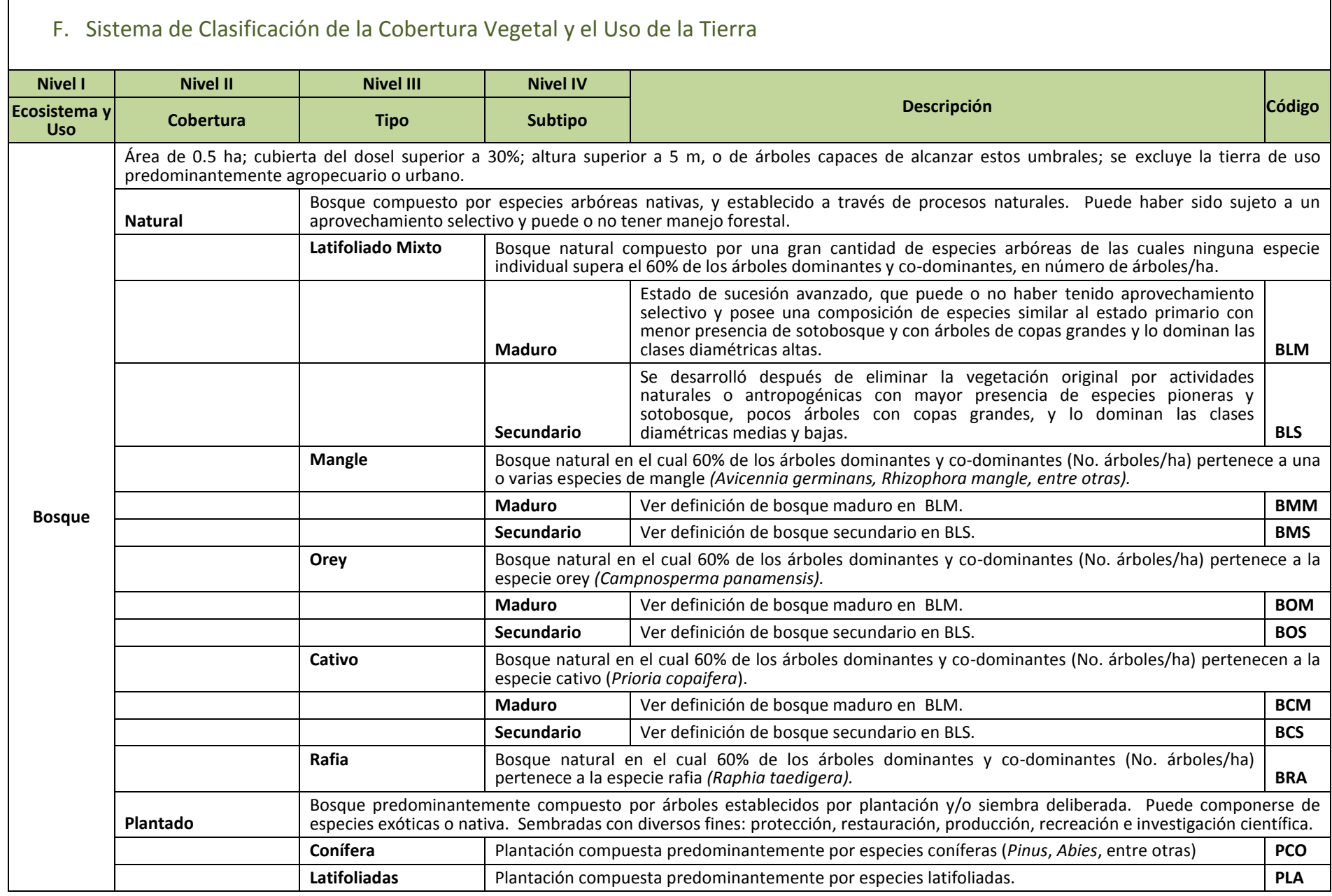

 $\Box$ 

┑

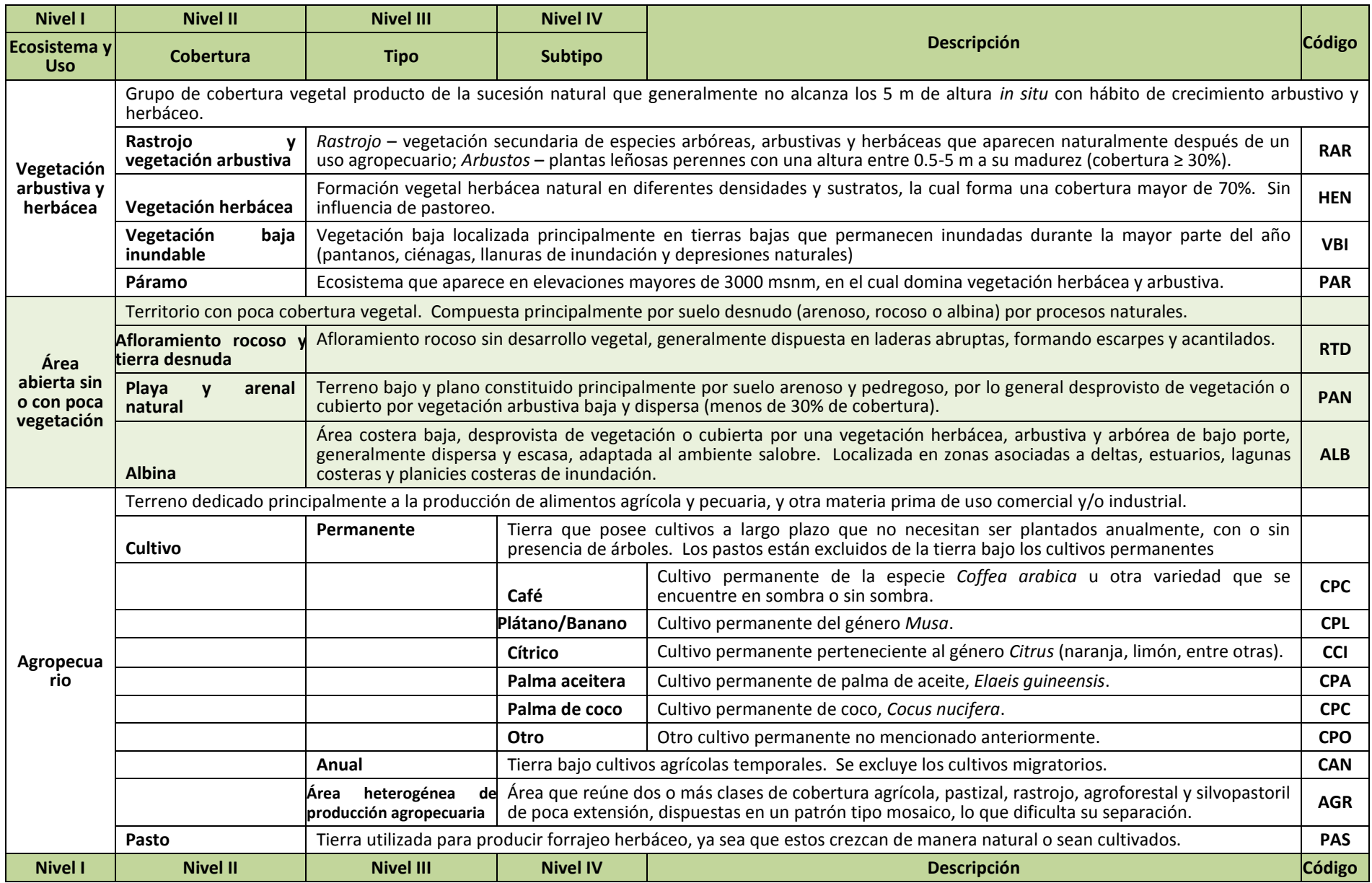

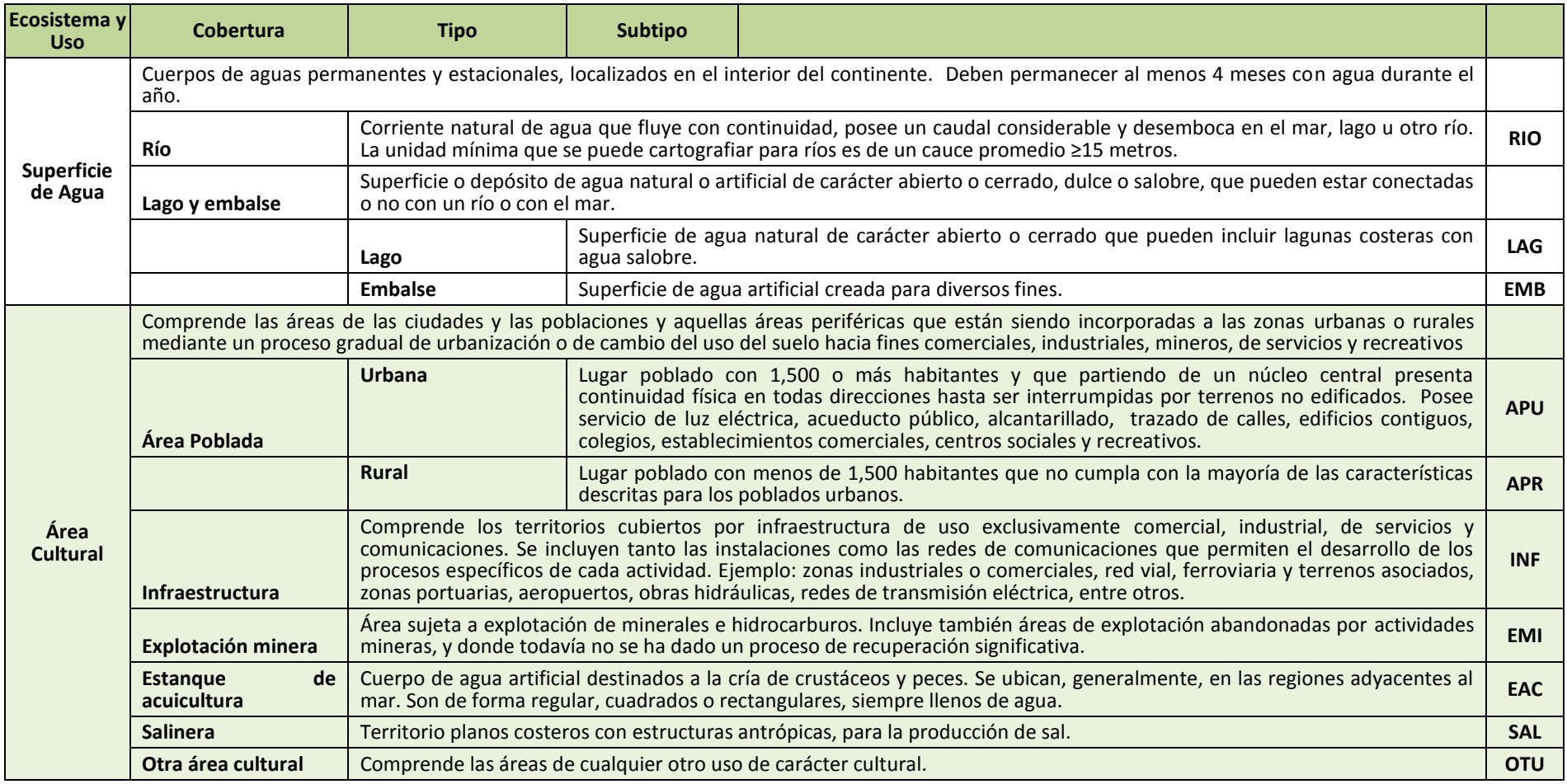

Marklund *y otros.* 2015. Sistema de Clasificación de la Cobertura Vegetal y Uso de la Tierra para el Mapa Forestal 2012 y el Sistema Nacional de Monitoreo Forestal. ONUREDD, MIAMBIENTE-FAO, Panamá.